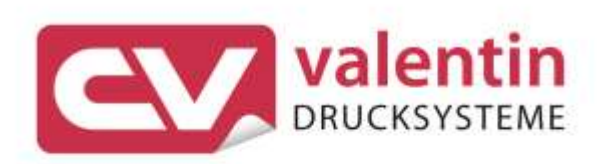

## **VARIO III** Manuel d'entretien

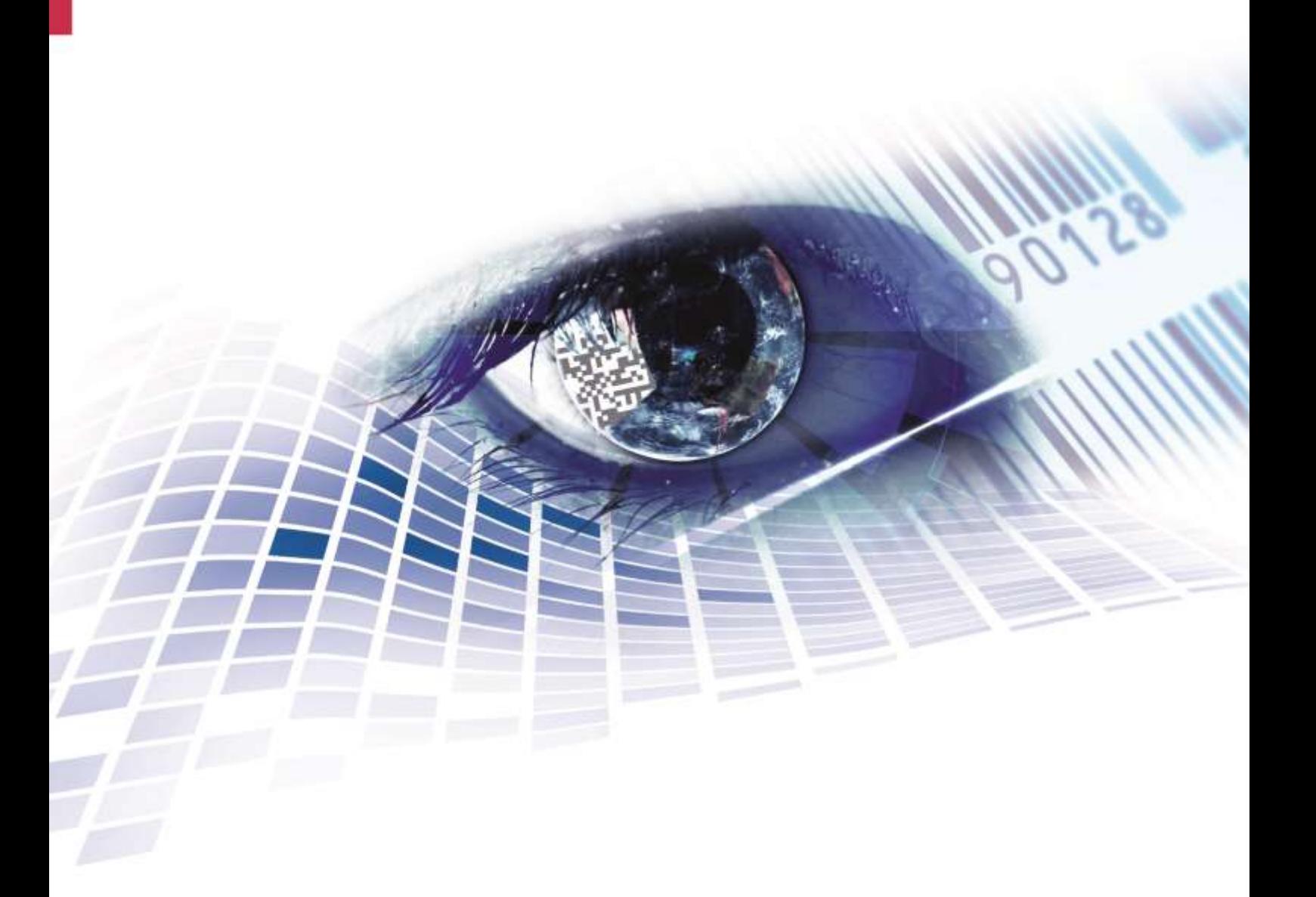

Quality . Tradition . Innovation

Copyright by Carl Valentin GmbH / 7956046.0321

Les indications concernant le volume de livraison, l'apparence, la performance, les dimensions et le poids correspondent à nos connaissances au moment de la création de ce document.

Toutes modifications réservées.

Tous droits réservés, y compris ceux des traductions.

La reproduction, ou la transformation de ce manuel, partielle ou intégrale, sous quelque forme que ce soit (impression, photocopie ou tout autre procédé) est interdite sauf autorisation écrite de Carl Valentin GmbH.

Par l'évolution permanente, des différences peuvent survenir entre la documentation et le matériel.

Consulter le site internet www.carl-valentin.de pour obtenir la dernière version.

#### **Marques**

Toutes les marques ou tous les noms commerciaux sont des marques déposées ou des noms commerciaux déposés par leur propriétaire respectif, même s'ils ne sont pas expressément indiqués comme tels. En l'absence de cette mention, ils ne doivent toutefois pas être considérés comme une marque non déposée ou un nom commercial non déposé.

Les imprimantes d'étiquettes Carl Valentin répondent aux directives de sécurité suivantes:

**CE** Directives sur les appareils à basse tension (2014/35/UE) Directive relative à la compatibilité électromagnétique (2014/30/UE)

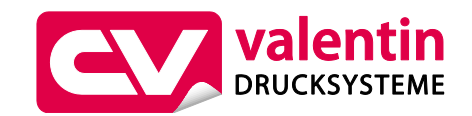

#### **Carl Valentin GmbH**

Postfach 3744 78026 Villingen-Schwenningen Neckarstraße 78 – 86 u. 94 78056 Villingen-Schwenningen

Phone Fax +49 7720 9712-0 +49 7720 9712-9901

E-Mail Internet www.carl-valentin.deinfo@carl-valentin.de

### Table des matières

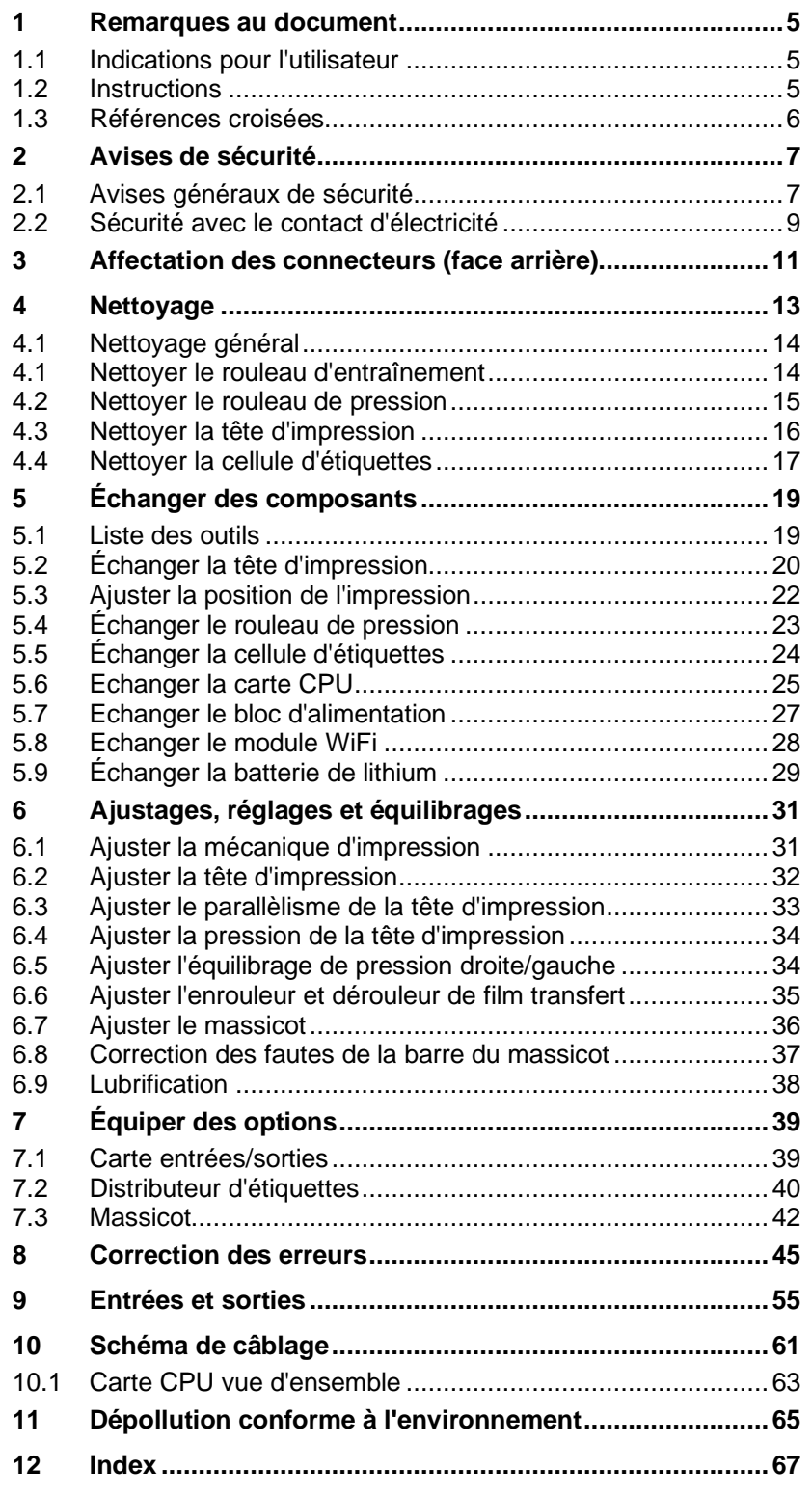

### <span id="page-4-0"></span>**1 Remarques au document**

### <span id="page-4-1"></span>**1.1 Indications pour l'utilisateur**

Ce manuel de service est prévu pour le personnel d'entretien et de service qualifié.

Il contient des informations techniques se référent la partie électronique et la partie mécanique.

Des informations sur l'opération de l'imprimante peuvent être trouvées dans notre manuel d'opération.

En cas d'un problème qui ne peut pas être solutionné à l'aide de ce manuel de service, veuillez contacter votre distributeur responsable.

### <span id="page-4-2"></span>**1.2 Instructions**

Des consignes de mise en garde sont représentées avec 3 mentions d'avertissement pour les différents niveaux de danger.

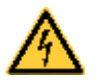

### **DANGER!**

Vous met en garde d'un danger grave et imminent pour votre santé ou votre vie.

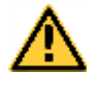

#### **AVERTISSEMENT!**

Vous prévient d'une situation dangereuse pouvant entraîner des dommages corporels ou matériels.

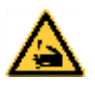

**AVERTISSEMENT** relatif au risque de coupure. Prendre garde aux coupures dues à des lames, dispositifs de découpe ou pièces coupantes.

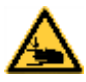

**AVERTISSEMENT** relatif à des blessures aux mains. Prendre garde aux blessures aux mains dues à des pièces mécaniques se fermant d'une machine/un équipement.

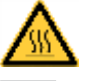

**AVERTISSEMENT** relatif à des surfaces très chaudes. Prendre garde à ne pas toucher de surfaces très chaudes.

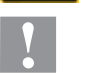

#### **ATTENTION!**

Retient votre attention à de possibles dangers, dommages matériels ou qualitatifs.

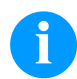

#### **REMARQUE!**

Vous facilite le travail ou vous guide à travers les étapes importantes.

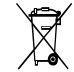

Conseils environnementaux.

 $\Rightarrow$  Directive concernant la marche à suivre.

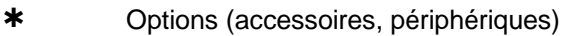

Date Affichage sur l'écran.

**Remarques au document National Second Contract Contract Contract Contract Contract Contract Contract Contract Contract Contract Contract Contract Contract Contract Contract Contract Contract Contract Contract Contract C** 

### <span id="page-5-0"></span>**1.3 Références croisées**

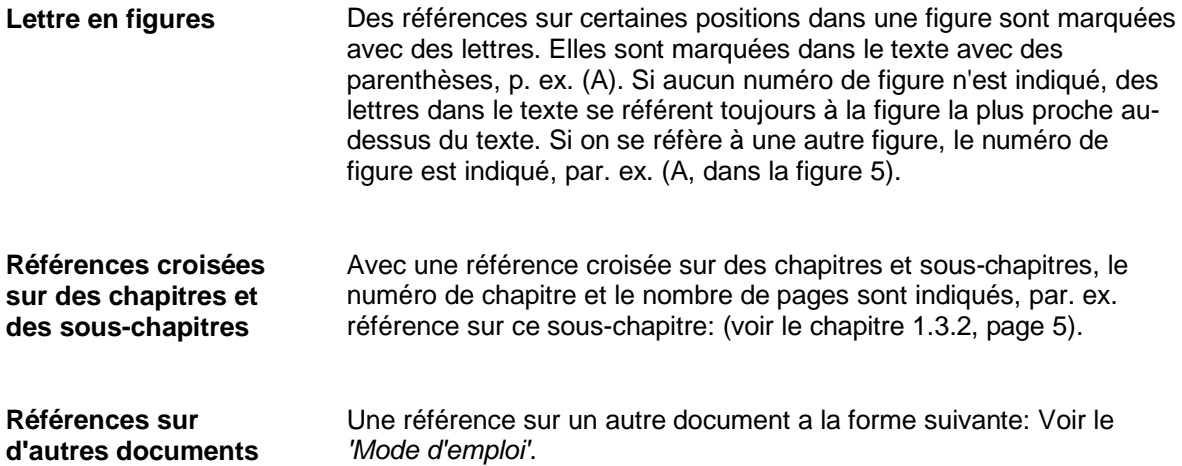

### <span id="page-6-0"></span>**2 Avises de sécurité**

### <span id="page-6-1"></span>**2.1 Avises généraux de sécurité**

- $\implies$  Tenir propre l'environnement de l'appareil pendant et après l'entretien.
- $\implies$  Travailler consciemment.
- $\Rightarrow$  Garder sûrement des parties de l'appareil démontées pendant les travaux d'entretien.

**Vêtement**

**Lieu de travail et méthode de travail**

#### **ATTENTION!**

Le passage des vêtements par des parties de l'appareil mouvementées peut conduire à des blessures.

- $\implies$  Ne porter pas des vêtements qui peuvent s'empêtrer dans les parties de l'appareil rotatives.
- $\implies$  Boutonner ou bien retrousser les manches de chemise ou de blouson.
- $\implies$  Attacher de cheveux longs ou mettre le en haut.
- $\implies$  Mettre les fins des foulards, des cravates ou des écharpes dans vos vêtements ou fixer les fins avec un clip isolant.

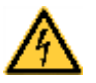

### **DANGER!**

Danger de mort par le flux de courant renforcé par des parties métalliques qui ont le contact avec l'appareil.

- $\implies$  Ne porter pas de vêtement avec des fermetures de métal.
- $\implies$  Ne porter pas de bijoux.
- $\implies$  Ne porter pas des lunettes avec bord de métal.

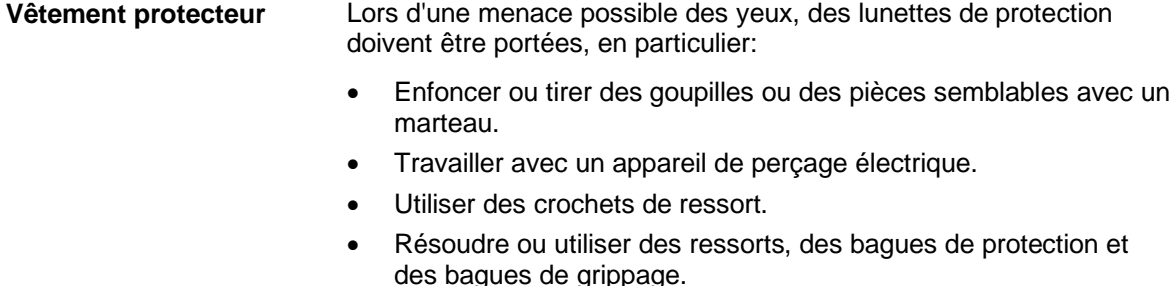

- Travaux de soudure.
- Utiliser des solvants, des nettoyeuses ou d'autres produits chimiques.

#### **AVERTISSEMENT!**

Risque de blessure avec des dispositifs de protection manquants ou défectueux.

- $\Rightarrow$  Après des travaux d'entretien, attacher tous les dispositifs de protection (couvercles, avises de sécurité, câbles de mise à terre, etc.).
- Échanger des parties défectueuses et inutiles.

L'imprimante est conçue pour les réseaux électriques avec une tension alternative de 110 … 230 V AC. Brancher l'imprimante uniquement à des prises électriques avec prise de terre. **Consignes de sécurité établies**

> Raccorder l'imprimante uniquement avec des appareils qui induisent de la très basse tension de protection.

Avant de faire ou de défaire les connexions, éteignez tous les appareils connectés (ordinateur, imprimante, accessoires, etc.).

Utiliser l'imprimante uniquement dans un environnement sec et ne pas le mouiller (projection d'eau, brouillard, etc.).

L'imprimante ne peut pas actionner dans l'atmosphère explosive et à proximité des lignes à haute tension.

N'installer l'imprimante que dans les environnements protégé contre des poussières d'aiguisage, limaille de fer et des corps étrangers similaires.

Les mesures d'entretien et de maintenance ne peuvent être effectuées que par un personnel spécialisé.

Le personnel utilisant le système d'impression doit être instruit par l'exploitant conformément au mode d'emploi.

En cas de l'entretien avec le capot ouvert, veiller à ce que les vêtements, les cheveux, les bijoux ou autres des utilisateurs n'entrent pas en contact avec les éléments en rotation.

Le bloc d'impression et les composants (par exemple tête d'impression) peuvent devenir très chauds pendant l'impression. Ne pas toucher ces pièces pendant l'utilisation. Laisser refroidir les composants avant toutes interventions de maintenance ou de réglage.

N'utiliser jamais des matières consommables facilement inflammables.

Exécuter uniquement les actions décrites dans ce mode d'emploi. Les travaux dépassant ce cadre doivent être effectués uniquement par le fabricant ou en accord avec le fabricant.

Des interventions inadéquates sur les parties électroniques ou leurs logiciels peuvent causer des dysfonctionnements.

D'autres interventions inappropriées ou transformations de l'appareil peuvent avoir une incidence sur sa sécurité.

Les réparations doivent toujours être effectuées dans un atelier qualifié possédant les compétences et le matériel nécessaires pour une remise en état optimale.

<span id="page-8-0"></span>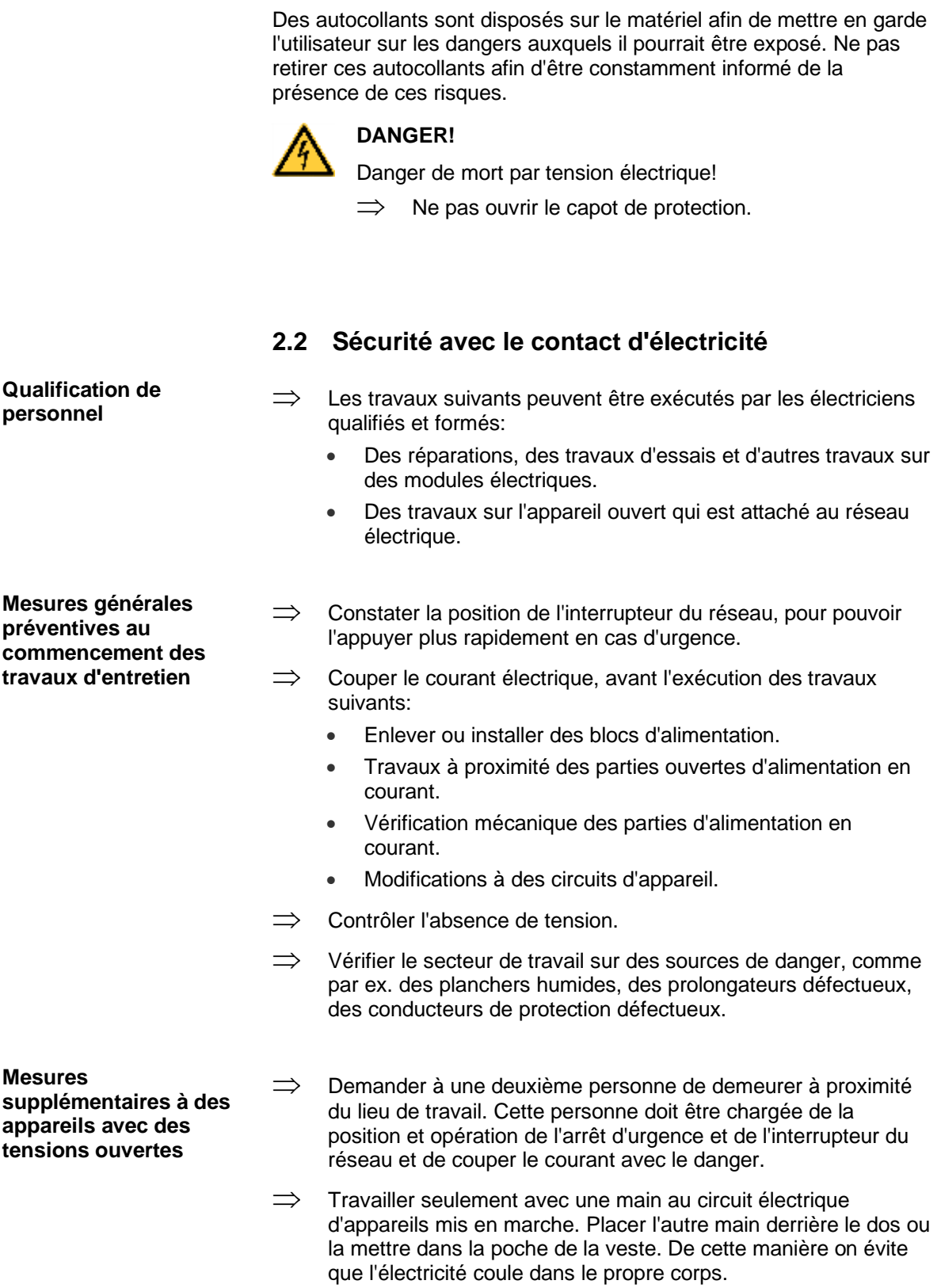

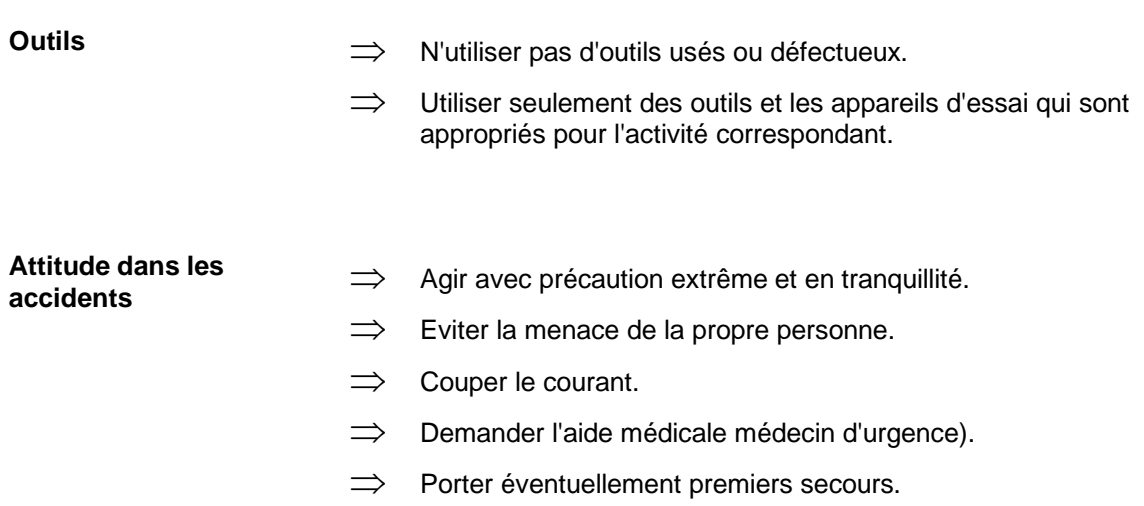

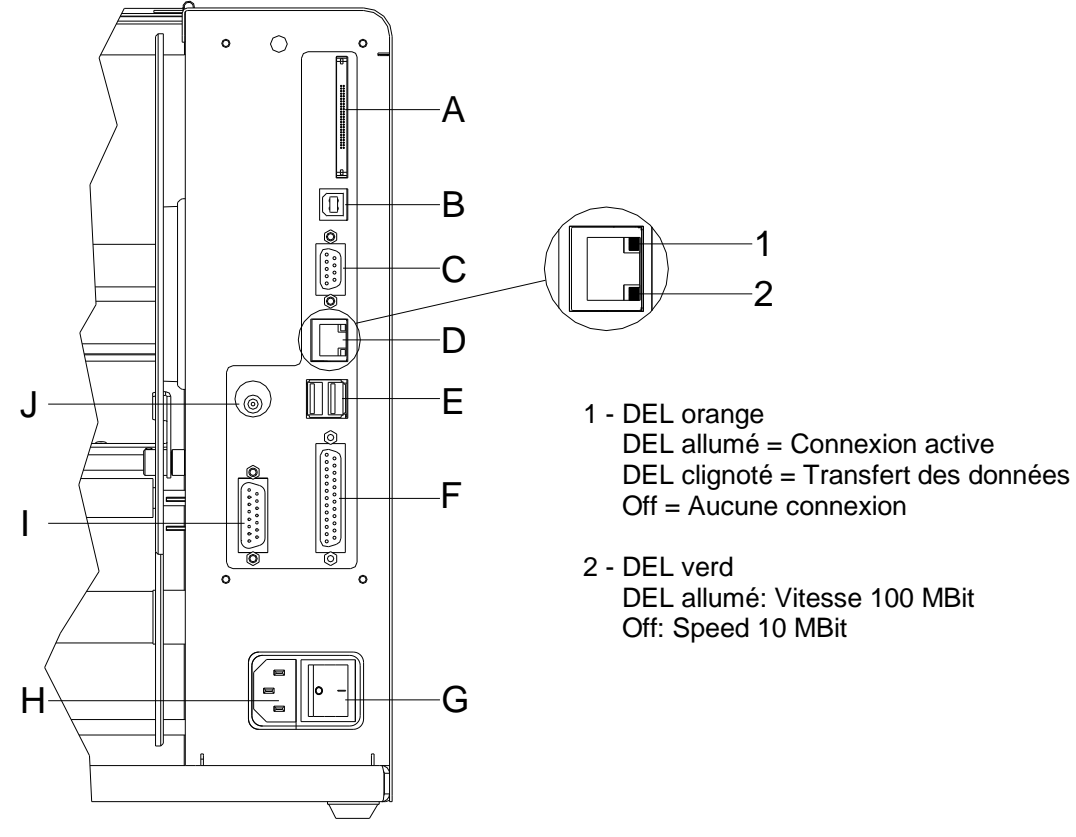

### <span id="page-10-0"></span>**3 Affectation des connecteurs (face arrière)**

#### **Figure 1**

- A Support Carte Compact Flash
- B Interface USB
- C Interface sérielle RS-232

Pin 2 = TXD, Pin 3 = RXD, Pin 5 = GND, Pin 7 = CTS, Pin 8 = RTS

- D Interface Ethernet 10/100
- E Hôte USB pour clavier USB et clé mémoire USB
- F Interface parallèle
- G Commutateur On/Off
- H Alimentation secteur
- I Sortie/entrée externe (option)
- J Connexion pour rouleur

### **ATTENTION!**

Endommagement de l'imprimante par des rouleaux non conformes.

 $\implies$  Ne peuvent être attachés que les rouleaux Carl Valentin.

### <span id="page-12-0"></span>**4 Nettoyage**

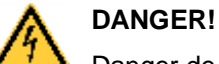

Danger de mort par choc électrique!

 $\implies$  Couper l'imprimante du secteur avant tous travaux de maintenance et attendre un instant jusqu'à ce que le bloc d'alimentation se soit déchargé.

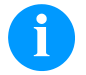

### **REMARQUE!**

Il est recommandé de porter un équipement de protection individuelle tel que des lunettes de protection lors du nettoyage de l'appareil.

#### **Plan de maintenance**

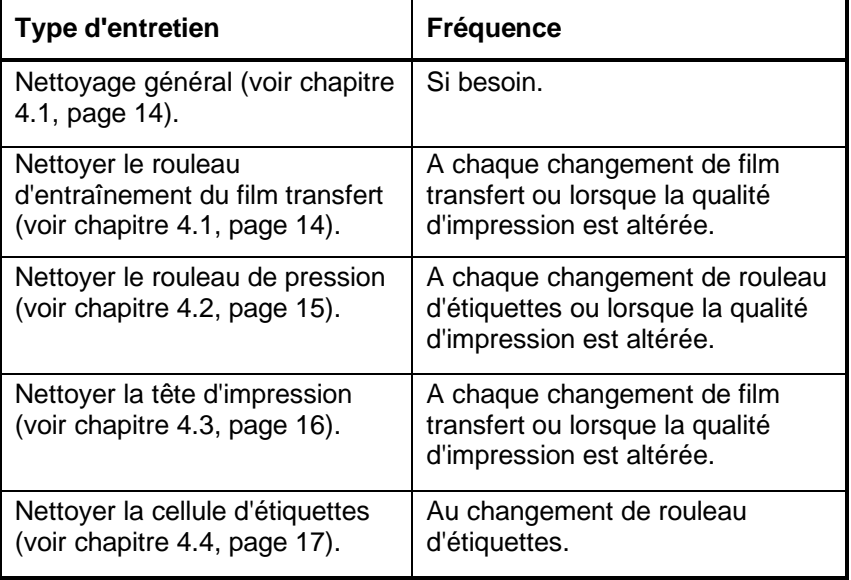

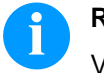

#### **REMARQUE!**

Veuillez observer les recommandations de manipulation pour l'utilisation d'isopropanol (IPA). En cas de contact avec les yeux ou la peau, rincer abondamment à l'eau courante. En cas d'irritation persistante, consulter un médecin. Assurer une ventilation suffisante.

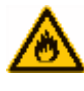

### **AVERTISSEMENT!**

Risque d'incendie en utilisant un dissolvant d'étiquettes facilement inflammable!

 $\implies$  En utilisant un dissolvant d'étiquettes, l'imprimante sera nettoyée complètement et toutes les poussières devront être enlevées.

### <span id="page-13-0"></span>**4.1 Nettoyage général**

### **ATTENTION!**

L'utilisation des produits nettoyants agressifs peut endommager l'imprimante!

- $\implies$  N'utiliser aucun agent abrasif ou solvant pour le nettoyage des surfaces externes ou des différents éléments.
- $\Rightarrow$  Eliminer la poussière et les peluches de papier dans la zone d'impression avec un pinceau souple ou un aspirateur.
- $\implies$  Nettoyer les surfaces externes avec un solvant multi-usages.

### <span id="page-13-1"></span>**4.1 Nettoyer le rouleau d'entraînement**

L'encrassement du rouleau d'entraînement peut causer une mauvaise qualité d'impression et peut aussi entraver le transport des matériaux.

- 1. Ouvrir le couvercle de l'imprimante.
- 2. Enlever le film transfert.
- 3. Enlever les dépôts avec un solvant et un chiffon doux.
- <span id="page-13-2"></span>4. Remplacer le rouleau s'il est abimé.

### <span id="page-14-0"></span>**4.2 Nettoyer le rouleau de pression**

L'encrassement du rouleau de pression peut causer une mauvaise qualité d'impression et peut aussi entraver le transport des matériaux.

### **ATTENTION!**

Le rouleau de pression peut être endommagé!

 $\implies$  Ne pas utiliser d'objets coupants, pointus ou durs pour nettoyer le rouleau de pression.

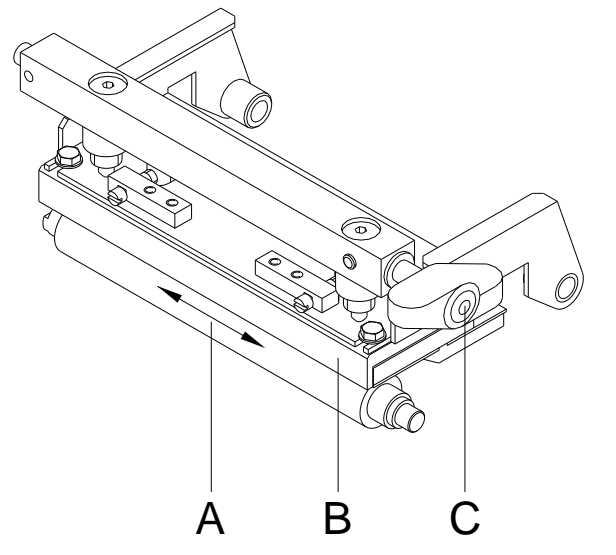

- <span id="page-14-1"></span>1. Ouvrir le couvercle de l'imprimante.
- 2. Tourner le levier (C) en sens inverse des aiguilles d'une montre pour déverrouiller la tête d'impression (B).
- 3. Enlever les étiquettes et le film transfert.
- 4. Enlever les dépôts avec un solvant et un chiffon doux.
- 5. Tourner le rouleau (A) manuellement pas à pas pour pouvoir nettoyer tout le rouleau (ne possible que l'imprimante est mise hors marche, sinon le moteur à pas est sous tension et le rouleau est tenu dans sa position).

### <span id="page-15-0"></span>**4.3 Nettoyer la tête d'impression**

L'impression peut entraîner une accumulation de poussière sur la tête d'impression, par exemple par des particules de couleur du film transfert, et il est donc nécessaire de nettoyer la tête d'impression à des intervalles réguliers en fonction des heures de fonctionnement, et de l'environnement comme les poussières, etc.

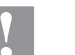

### **ATTENTION!**

La tête d'impression peut être endommagée!

- $\implies$  Ne pas utiliser d'objets coupants, pointus ou durs pour nettoyer la tête d'impression.
- $\Rightarrow$  Ne pas toucher la couche de protection en verre de la tête d'imprimante.

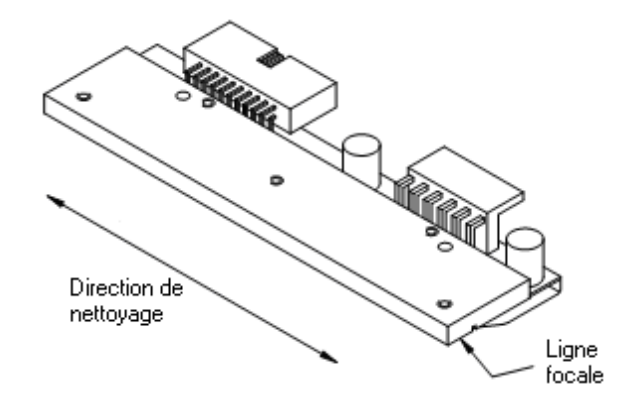

- 1. Ouvrir le couvercle de l'imprimante.
- 2. Tourner le levier (A, [Figure](#page-14-1) 2) en sens inverse des aiguilles d'une montre pour déverrouiller la tête d'impression.
- 3. Enlever les étiquettes et le film transfert de l'imprimante.
- 4. Nettoyer la surface de la tête d'impression avec un coton tige ou avec une éponge imbibée d'alcool pur.
- 5. Laisser sécher la tête d'impression 2-3 minutes avant la remise en route de l'imprimante.

### <span id="page-16-0"></span>**4.4 Nettoyer la cellule d'étiquettes**

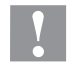

#### **ATTENTION!**

La cellule peut être endommagée!

 $\implies$  Ne pas utiliser d'objets coupants ou durs ou de produit solvant pour nettoyer la cellule.

La cellule d'étiquettes peut être encrassée par la poussière à papier. La reconnaissance du début des étiquettes peut en être perturbée.

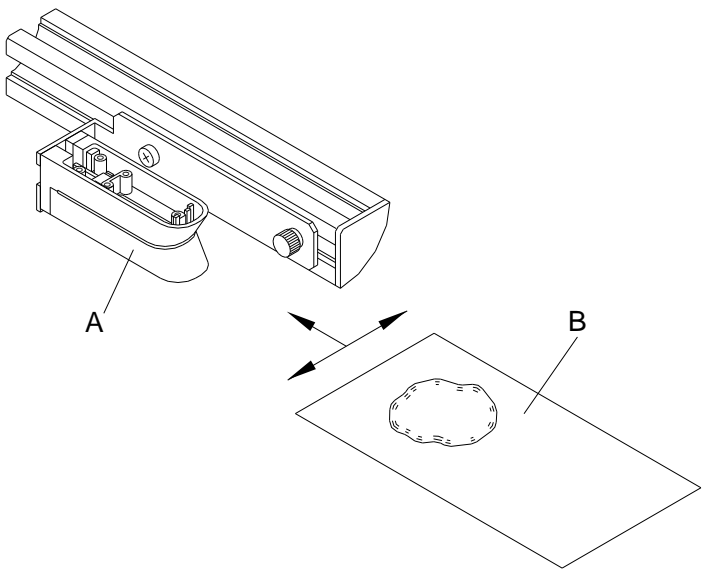

- 1. Ouvrir le couvercle de l'imprimante.
- 2. Tourner le levier (A, i[n Figure](#page-14-1) 2) dans le sens inverse des aiguilles d'une montre pour déverrouiller la tête d'impression.
- 3. Enlever les étiquettes et le film transfert de l'imprimante d'étiquettes.
- 4. Souffler la cellule (A) avec un spray à gaz naturel comprimé. Faire attention à ce que des instructions sur le spray!
- 5. La cellule (A) peut être aussi nettoyée avec une carte à nettoyer (B) imbibée d'avant d'alcool pur. Pousser la carte à nettoyer en avant et en arrière (voir illustration).
- 6. Réinsérer les étiquettes et le film transfert.

### <span id="page-18-0"></span>**5 Échanger des composants**

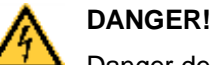

Danger de mort par choc électrique!

 $\implies$  Couper l'imprimante du secteur avant tous travaux de maintenance et attendre un instant jusqu'à ce que le bloc d'alimentation se soit déchargé.

### <span id="page-18-1"></span>**5.1 Liste des outils**

Pour quelques travaux d'entretien, des outils suivants sont nécessaires:

- Tournevis cruciforme, taille 1
- Tournevis pour vis à fente, taille 1
- Clé à six pans 2,5 mm
- Clé à fourche, taille 5,0

### <span id="page-19-0"></span>**5.2 Échanger la tête d'impression**

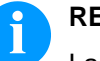

### **REMARQUE!**

La tête d'impression (4) est pré-montée sur une couche intérieure (1) est alignée à l'usine.

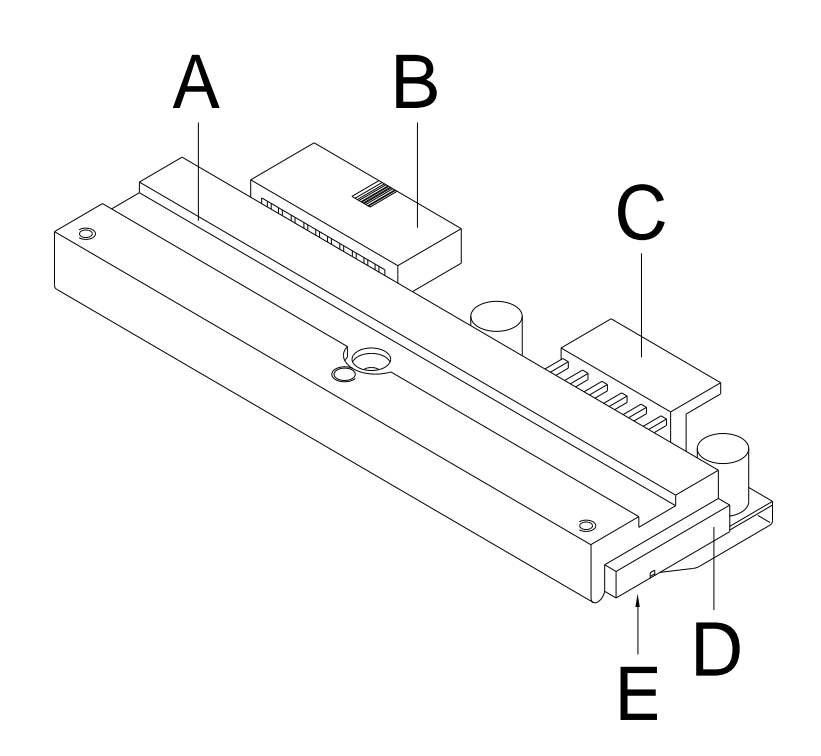

### **Figure 5**

- 1 Couche intérieur<br>2 Connecteur signa
- 2 Connecteur signal<br>3 Connecteur tension
- Connecteur tension
- 4 Tête d'impression<br>5 Borde d'impressio
- 5 Borde d'impression

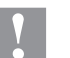

### **ATTENTION!**

La tête d'impression peut être endommagée par les décharges électrostatiques ou des influences mécaniques!

- $\implies$  Placer l'imprimante d'étiquettes sur une conductible surface mise à la terre.
- $\implies$  Mettre à la terre le corps, par ex. par attacher une courroie de poignet mise à la terre.
- $\implies$  Ne toucher pas les contacts aux connecteurs (B, C).
- $\implies$  Ne toucher pas le borde d'impression (E) avec des objets durs ou avec la main.

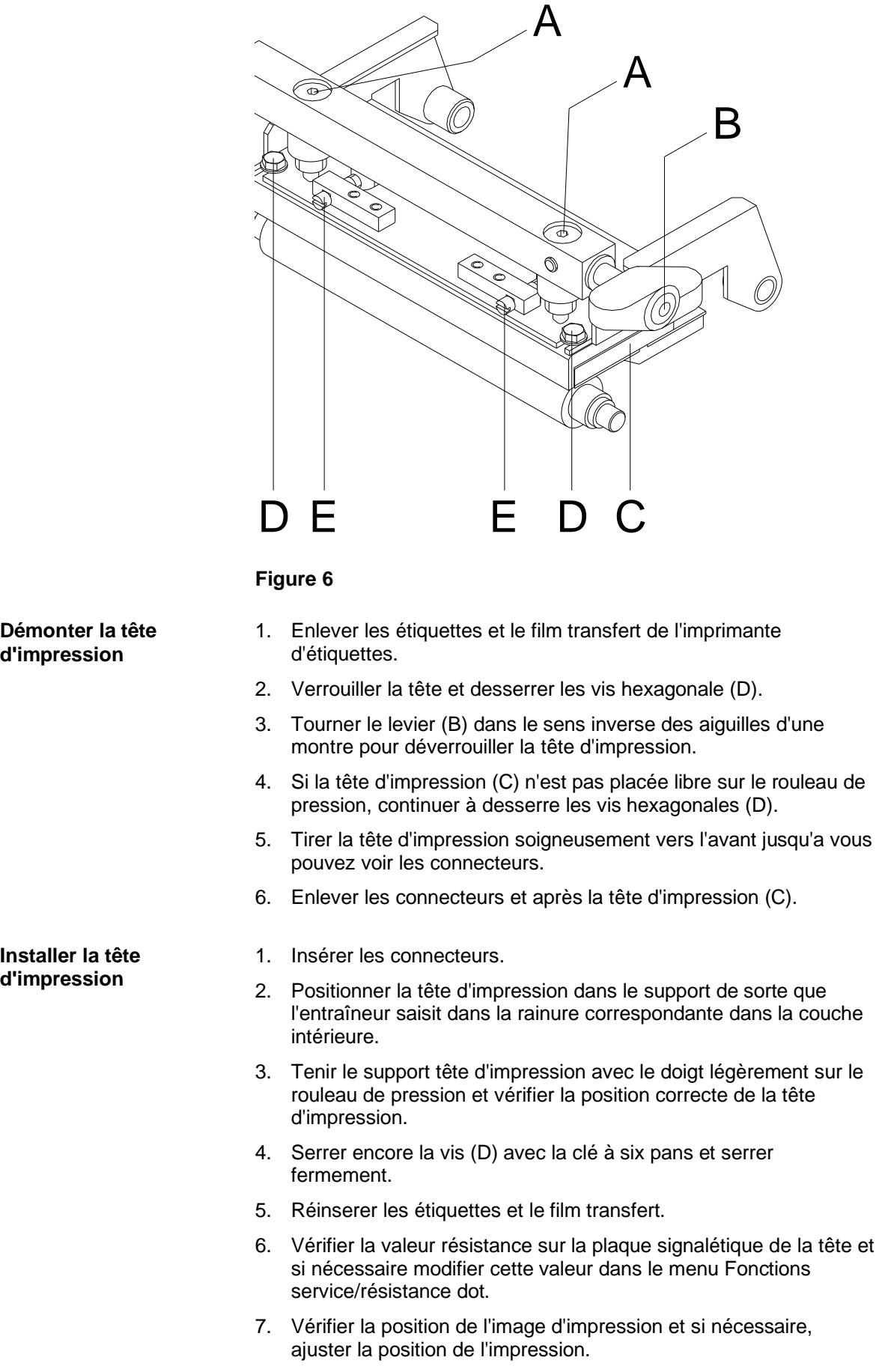

### <span id="page-21-0"></span>**5.3 Ajuster la position de l'impression** Appuyer sur la touche  $\left| \mathbf{F} \right|$  pour accéder au menu Fonction. Appuyer sur la touche **jusqu'au menu** *Fonctions service*. Appuyer sur la touche  $\Box$  pour sélectionner le menu. Appuyer sur la touche  $\rightarrow$  jusqu'au menu *Alignement du point zéro*.

#### **Alignement du point zéro en direction Y**

Indication de la valeur en 1/100 mm.

Après le changement de la tête d'impression, si l'impression ne se fait pas à la même position sur l'étiquette, cette différence peut être corrigée dans la direction d'impression.

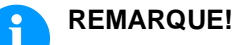

#### La valeur pour l'alignement du point zéro est ajustée départ usine. Cet alignement ne peut être ajusté à nouveau qu'au changement de la tête d'impression par le personnel de maintenance.

Appuyer sur la touche <u>Dour accéder</u> au menu suivant.

**Alignement du point zéro en direction X**

Indication de la valeur en 1/100 mm.

Après le changement de la tête d'impression, si l'impression ne se fait pas à la même position sur l'étiquette, cette différence peut être corrigée transversalement à la direction d'impression.

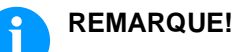

La valeur pour l'alignement du point zéro est ajustée départ usine. Cet alignement ne peut être ajusté à nouveau qu'au changement de la tête d'impression par le personnel de maintenance.

# $\frac{1}{2}$ <u>වශ</u> A C B DG F E D

### **Figure 7**

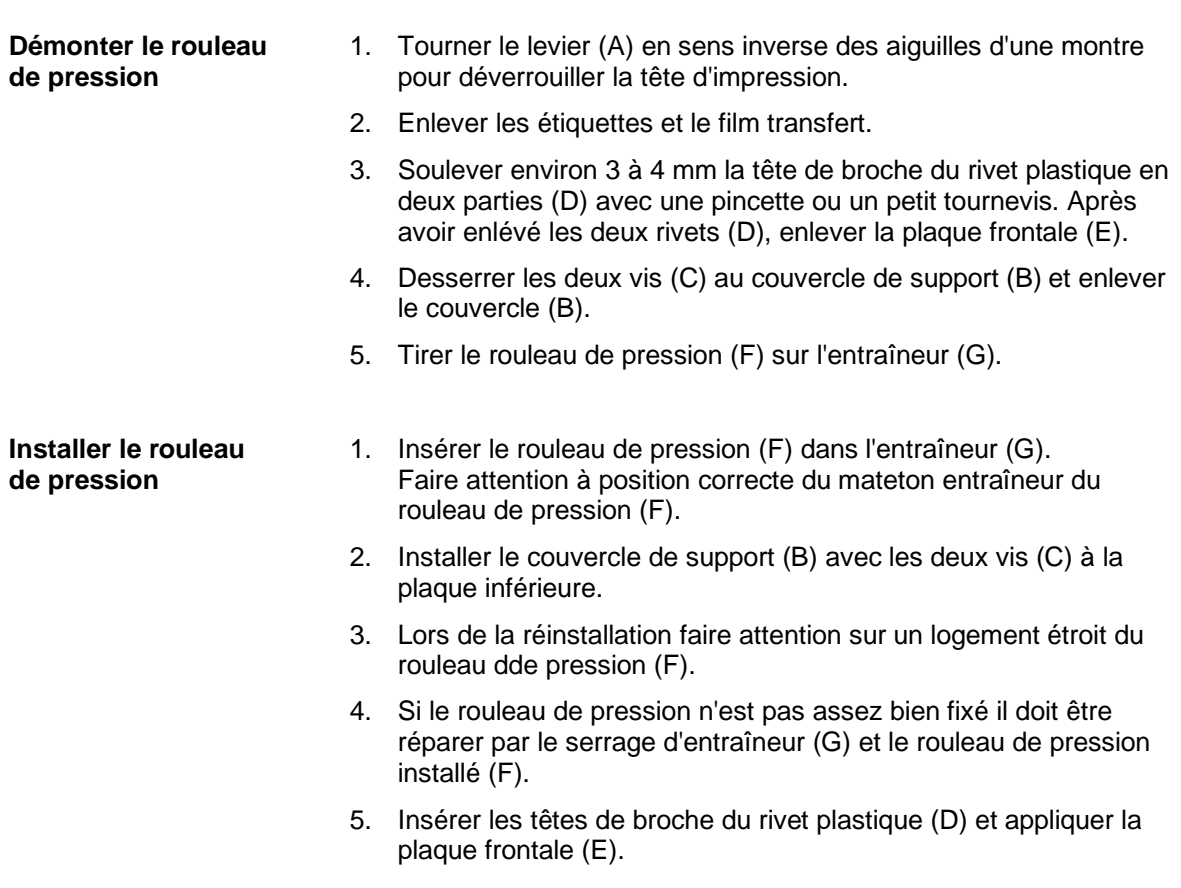

### <span id="page-22-0"></span>**5.4 Échanger le rouleau de pression**

### <span id="page-23-0"></span>**5.5 Échanger la cellule d'étiquettes**

#### **REMARQUE!** i

Une pollution de la cellule d'étiquettes peut conduire à un mal fonctionnement. Avant de l'échange de la cellule d'étiquettes, vérifier si elle est polluée et la nettoyer éventuellement (voir le chapitre [4.4,](#page-16-0) page [17\)](#page-16-0).

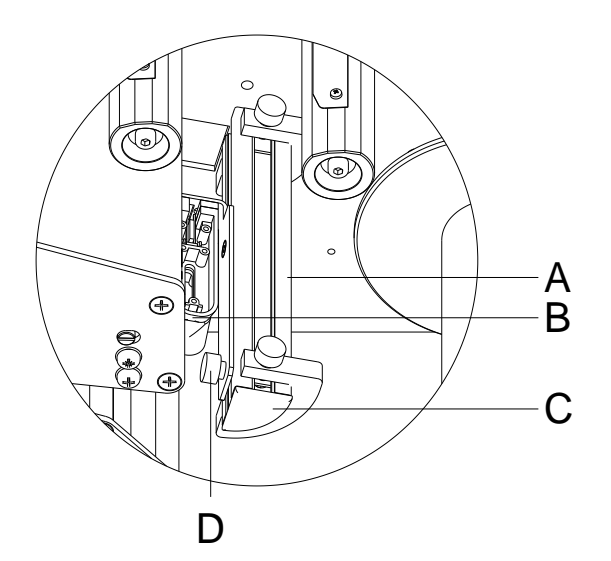

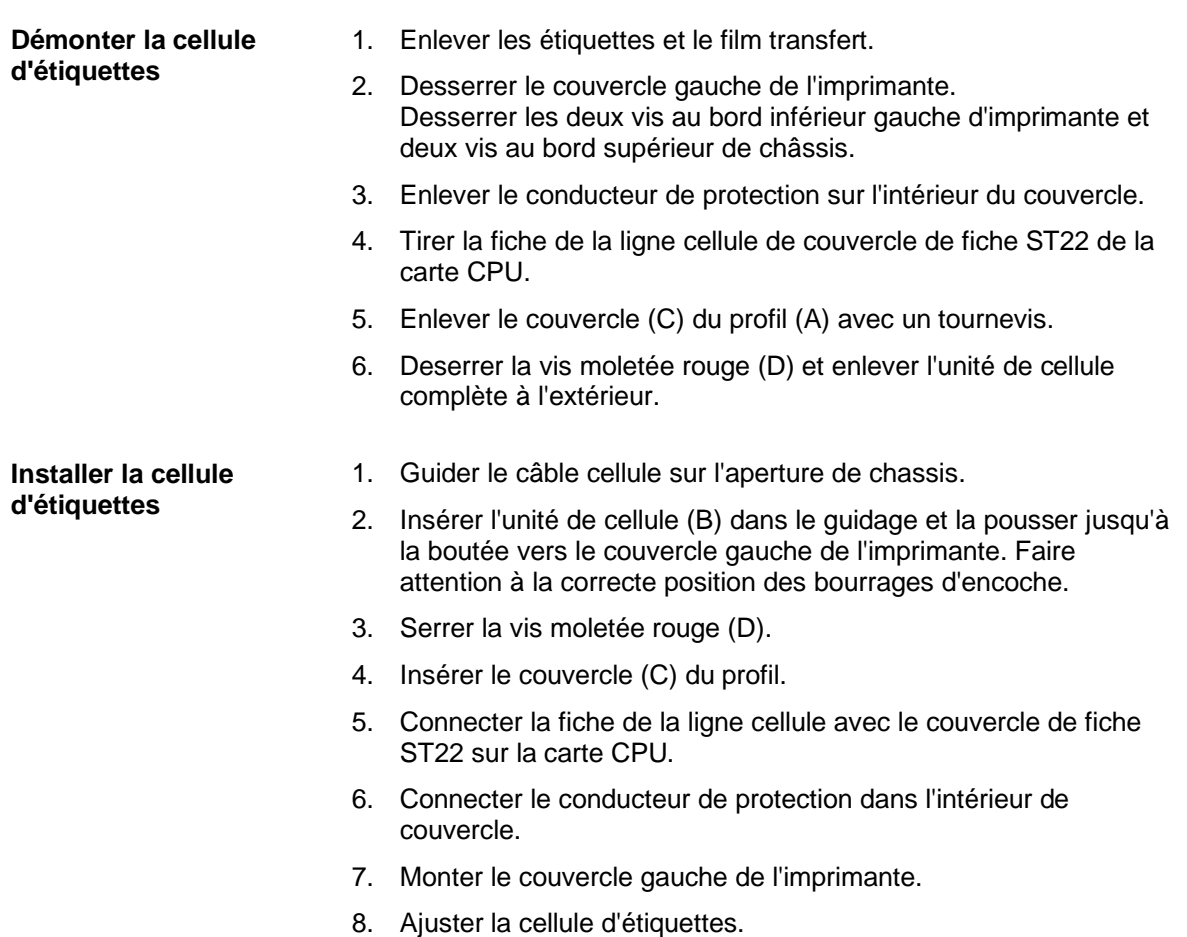

### <span id="page-24-0"></span>**5.6 Echanger la carte CPU**

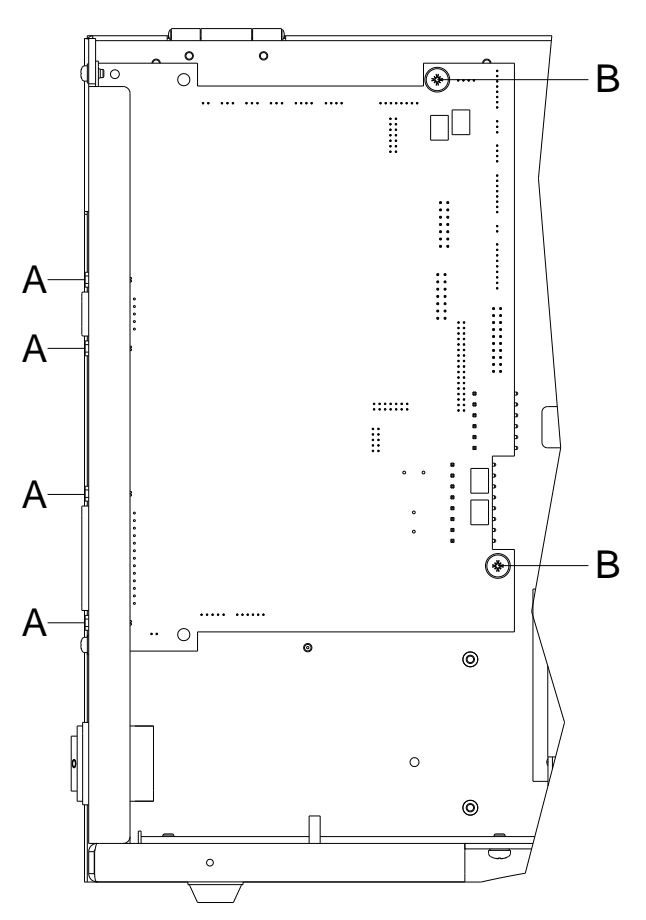

#### **Figure 9**

### **Démonter la carte CPU**

- <span id="page-24-1"></span>1. Si possible, enregistrer la configuration de l'imprimante sur une carte Compact Flash.
- 2. Déconnecter l'imprimante du branchement de secteur.
- 3. Desserrer le couvercle gauche de l'imprimante. Desserrer les deux vis au bord inférieur gauche d'imprimante et deux vis au bord supérieur de châssis.
- 4. Enlever le conducteur de protection sur l'intérieur du couvercle.
- 5. Retirer tous les câbles d'interface du panneau arrière.
- 6. Enlever la carte mémoire.
- 7. Enlever tous les connecteurs latéraux de la carte CPU.
- 8. Enlever les quatre vis de support (A) de l'interface parallèle et les deux et les deux vis de fixation (B) de la carte CPU.
- 9. Enlever prudemment la carte CPU.

#### **Installer la carte CPU**

- <span id="page-25-0"></span>1. Attacher la carte CPU dans l'imprimante.
- 2. Fixer la carte CPU avec les quatre vis de support (A) et les deux vis de fixation (B) au chassis.
- 3. Insérer tous les connecteurs à la carte imprimée CPU.
- 4. Rétablir tous connexions d'interface au panneau arrière de l'imprimante.
- 5. Connecter le conducteur de protection dans l'intérieur de couvercle.
- 6. Monter le couvercle gauche de l'imprimante.
- 7. Connecter le cordon électrique au panneau arrière de l'imprimante.
- 8. Si nécessaire, démarrer une mise à jour de Firmware.
- 9. Ajuster la cellule d'étiquettes.
- 10. Si possible, charger la configuration de l'imprimante de la carte mémoire. Autrement définir la configuration de l'imprimante par le panneau d'opération.

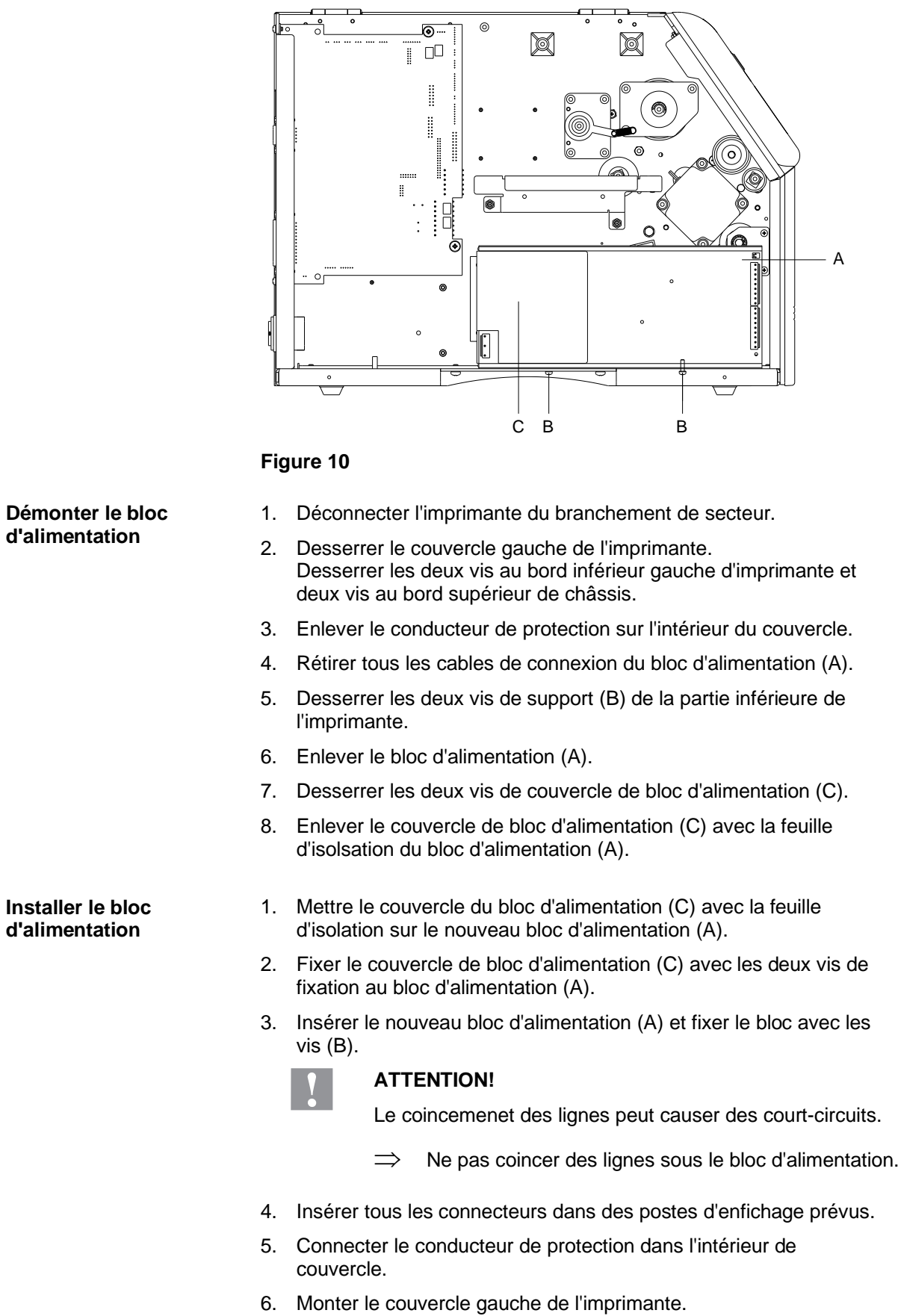

### <span id="page-26-0"></span>**5.7 Echanger le bloc d'alimentation**

### <span id="page-27-0"></span>**5.8 Echanger le module WiFi**

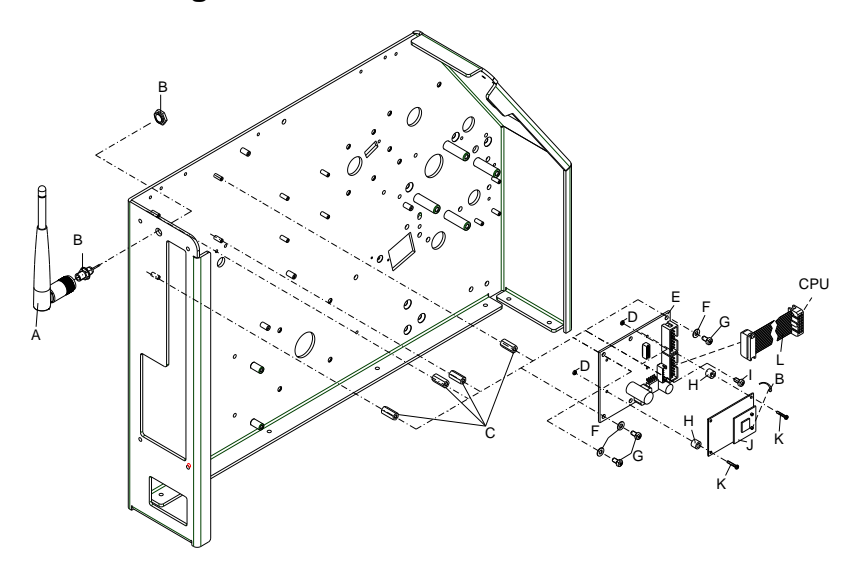

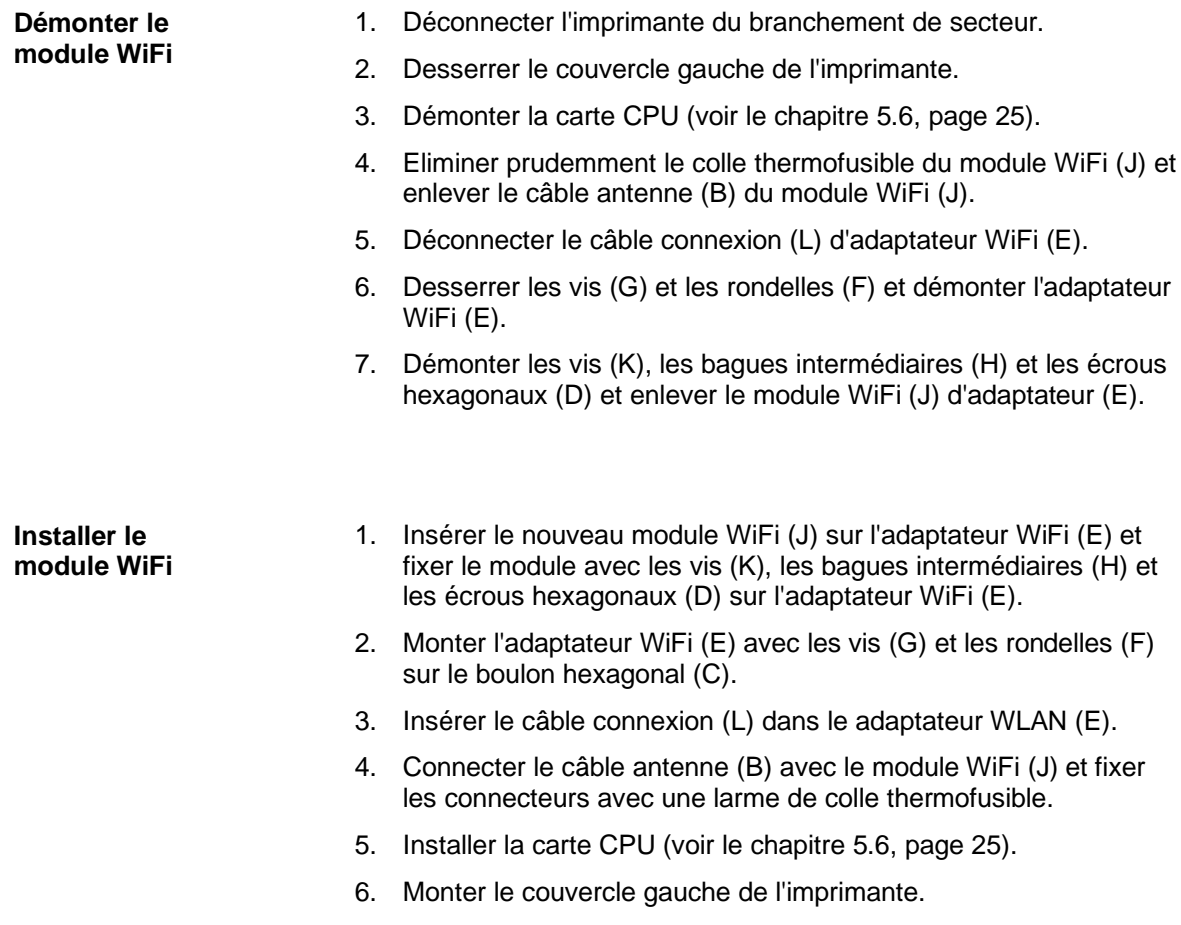

### <span id="page-28-0"></span>**5.9 Échanger la batterie de lithium**

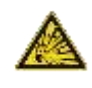

### **DANGER!**

Risque d'explosion suite à un échange inadéquate de la batterie!

- $\implies$  Utiliser un outil non conducteur.
- $\Rightarrow$  Il est absolument nécessaire de respecter la polarité.

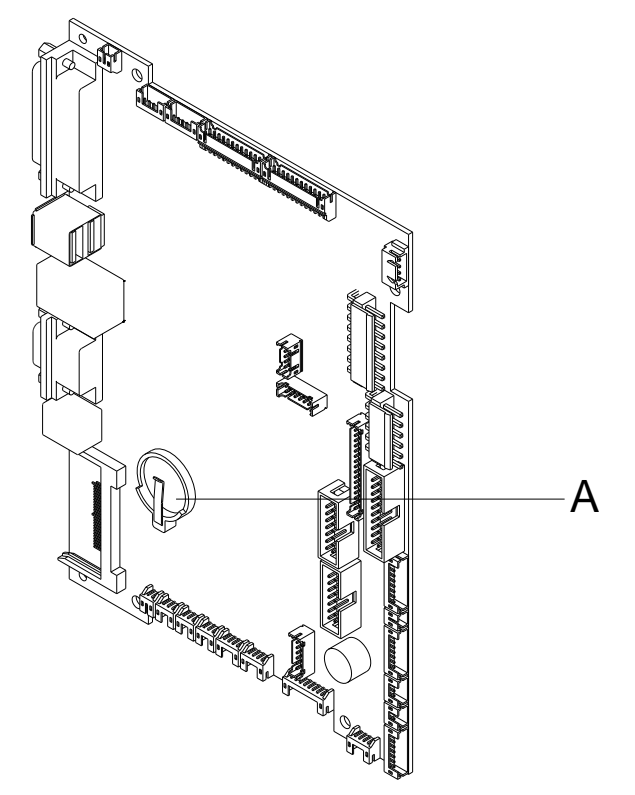

### **Figure 12**

- 1. Soulever le clip maintien à l'aide d'un moyen non-métallique (par ex. règle de plastique).
- 2. Enlever la batterie de lithium.
- 3. Insérer la nouvelle batterie (CR 2032) dans le support (A). Respecter absolument la polarité.

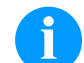

### **REMARQUE!**

La batterie sauvegarde la date et l'heure de l'imprimante. Après avoir changé la batterie on doit régler la date et l'heure dans le menu *Date/Heure*.

### <span id="page-30-0"></span>**6 Ajustages, réglages et équilibrages**

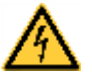

#### **DANGER!**

Danger de mort par choc électrique!

 $\implies$  Couper l'imprimante du secteur avant tous travaux de maintenance et attendre un instant jusqu'à ce que le bloc d'alimentation se soit déchargé.

### <span id="page-30-1"></span>**6.1 Ajuster la mécanique d'impression**

Un ajustement fondamental de la mécanique d'impression qui va audelà des réglages se référent sur des formats, n'est nécessaire que lorsque l'unité de tête d'impression a été démonté ou que des parties dans ce secteur ont été changées. L'échange de la tête d'impression est exclu, car un réajustement n'est pas nécessaire après l'échange.

Les manques suivants dans la qualité d'impression peuvent remarquer un réajustement de la mécanique d'impression:

- Impression trop faible
- Impression trop jardineuse
- Impression éclaircie à un côté
- Lignes horizontales pas parallèlement aux bordes d'étiquette horizontaux
- Tourbe fibreuse clairement de film transfert

### **REMARQUE!**

Erreurs dans l'impression peuvent aussi provenir de pliage de film transfert. De ce fait, vérifier le passage de film transfert et le système de pression de la tête avant l'ajustement de la mécanique d'impression (voir le *'Mode d'emploi'*).

### <span id="page-31-0"></span>**6.2 Ajuster la tête d'impression**

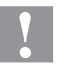

### **ATTENTION!**

L'unité de tête d'impression peut être endommagée!

La tentative d'un ajustement de la tête d'impression lors de vis de fixation (D) serrée peut conduire à des défauts à l'unité de tête d'impression.

 $\implies$  Avant l'ajustement de la tête d'impression, desserrer toujours la vis de fixation (D).

Pour une impression optimale, exécuter les réglages à la tête d'impression suivants:

- $\implies$  Aligner la ligne focale au point le plus élevé au rouleau de pression. Dans cette position, le noircissement de l'impression est le plus intensif.
- $\implies$  Régler le parallélisme des lignes horizontales au bord d'étiquette.

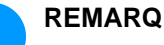

#### **REMARQUE!**

Après chaque étape d'ajustement, le verrouillage de tête d'impression doit être ouvert et encore fermé.

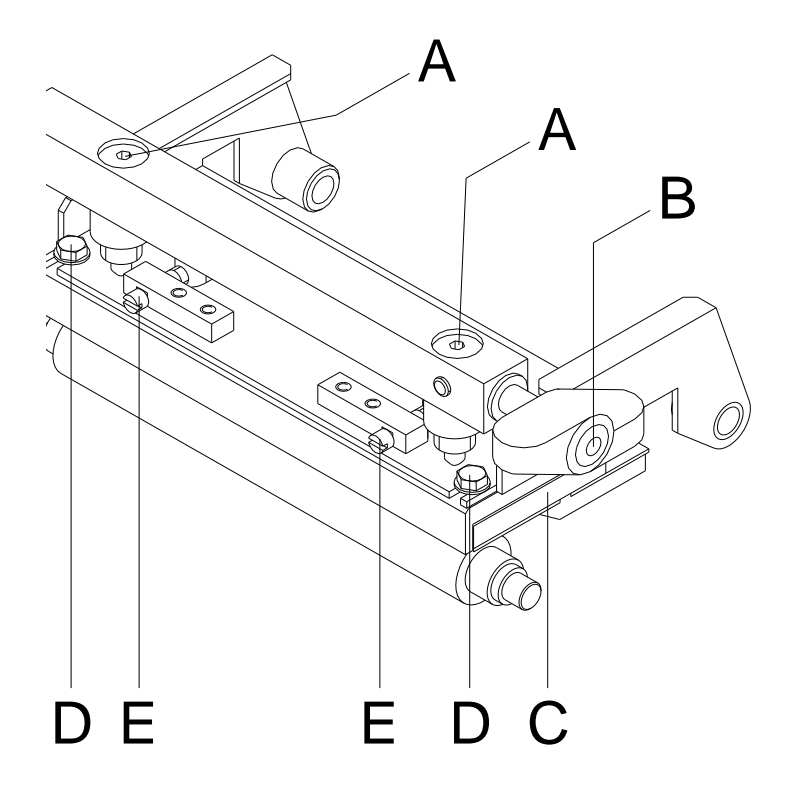

### <span id="page-32-0"></span>**6.3 Ajuster le parallèlisme de la tête d'impression**

<span id="page-32-1"></span>**Figure 13**

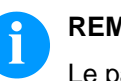

### **REMARQUE!**

Le parallélisme de la ligne focale de la tête d'impression au rouleau pression est un caractère très important pour bonnes impressions. Etant donné que la position de la ligne focale sur la tête d'impression dépend aux fluctuations conditionnées par la fabrication il est partiellement nécessaire de régler le parallélisme après un changement de la tête d'impression.

- 1. Desserrer la vis (D) avec une clé mâle à six pans 5 mm environ ¼ tours.
- 2. Régler le parallélisme avec les vis (E). Sens des aiguilles d'une montre = la tête va vers l'avant Sens inverse des aiguilles d'une montre = la tête va en arrière
- 3. Ajuster la tête d'impression jusqu'à l'impression test est correcte et a une bonne qualité.
- 4. Serrer encore les vis (D).
- 5. Imprimer environ 10 étiquettes et vérifier le bon passage de film transfert.

<span id="page-33-0"></span>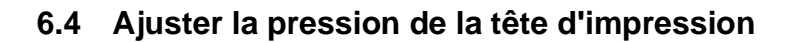

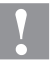

### **ATTENTION!**

La tête d'impression peut être endommagée par l'usure inégale!

 $\implies$  Changer l'installation de fabrication seulement en cas d'exception!

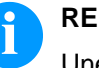

### **REMARQUE!**

Une augmentation de la pression de tête conduit sur la partie correspondante à une amélioration du noircissement de l'impression et à un déplacement de passage de film transfert dans le sens correspondant.

Par la sélection de réglage le plus bas on peut optimiser la durée de vie de la tête d'impression.

- 1. Tourner les vis (A, [Figure](#page-32-1) 13) pour modifier la pression de la tête d'impression.
- 2. Tourner les vis (A, [Figure](#page-32-1) 13) en sens des aiguilles d'une montre pour une augmentation de la pression.
- 3. Tourner les vis (A, [Figure](#page-32-1) 13) en sens inverse des aiguilles d'une montre pour une réduction de la pression.

### <span id="page-33-1"></span>**6.5 Ajuster l'équilibrage de pression droite/gauche**

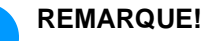

Dans le cas où après l'ajustement du parallèlisme il n'existe pas de pression régulière sur la largeur d'impression complète, avec l'excentrique (A) on peut créer l'équilibrage.

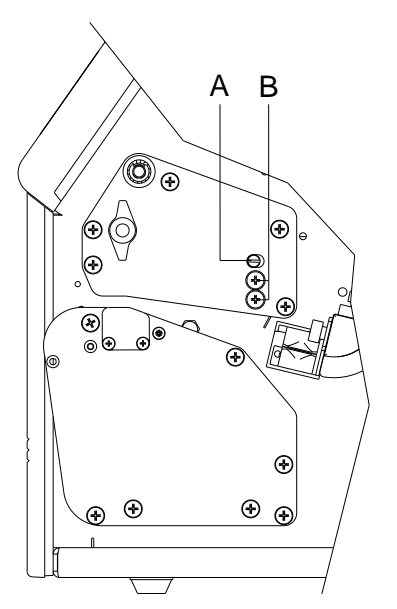

**Figure 14**

- 1. Desserrer les vis (B) d'environ ¼ tour.
- 2. Tourner l'axe excentrique (A) pour ajuster l'équilibrage de pression. Ajuster la tête d'impression jusqu'à l'impression test est correcte et a une bonne qualité.
- 3. Serrer encore les vis (B).

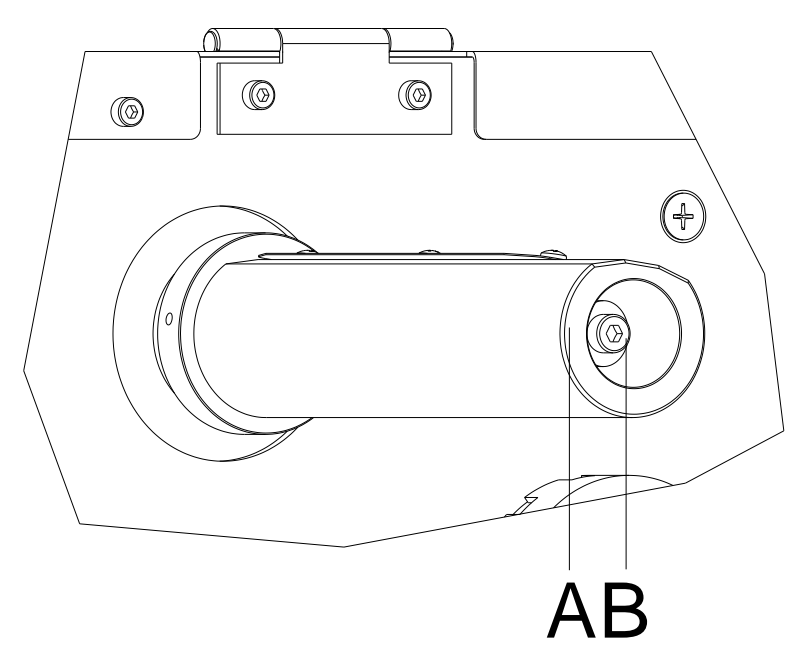

### <span id="page-34-0"></span>**6.6 Ajuster l'enrouleur et dérouleur de film transfert**

#### **Figure 15**

A cause des nombreuses variantes de film transferts en ce qui concerne largeur du rouleau, longueur du rouleau et qualité il est nécessaire de pouvoir régler la tension du film transfert.

Régler la tension du film transfert qu'il n'y a pas de plissage mais qu'il marche de même façon que le matériel d'étiquette.

Une tension du film transfert trop haute résulte souvent en une course sans plis mais ça peut avoir pour conséquence qu'on a des stries sur l'étiquette ou le film casse (particulièrement en utilisant rouleaux étroits).

Départ usine la tension de rouleau est réglée sur un film transfert avec une largeur de 110 mm et une qualité standard. Mentionné ci-dessous vous pouvez trouver les valeurs conseillées pour le réglage de l'usine.

**Dérouleur de film transfert:** Distance tête de vis  $(B)$  du font  $(A) = 2$  mm

**Enrouleur de film transfert:** Distance tête de vis  $(B)$  du font  $(A) = 4$  mm

Serrer la vis à six pans creux (B) pour augmenter la tension du film transfert.

Desserrer la vis à six pans creux (B) pour diminuer la tension du film transfert.

### <span id="page-35-0"></span>**6.7 Ajuster le massicot**

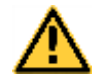

### **AVERTISSEMENT!**

Il existe un risque de blessure aux lames du massicot.

- $\implies$  Assembler/démonter la massicot seulement si l'imprimante est mise hors marche.
- $\implies$  Utiliser la massicot seulement que s'elle est montée à l'imprimante.
- $\implies$  Ne couper pas de matériels qui excéder la spécification (largeur et épaisseur).
- $\implies$  Ne toucher pas dans le secteur des lames mouvementées pendant de l'opération.

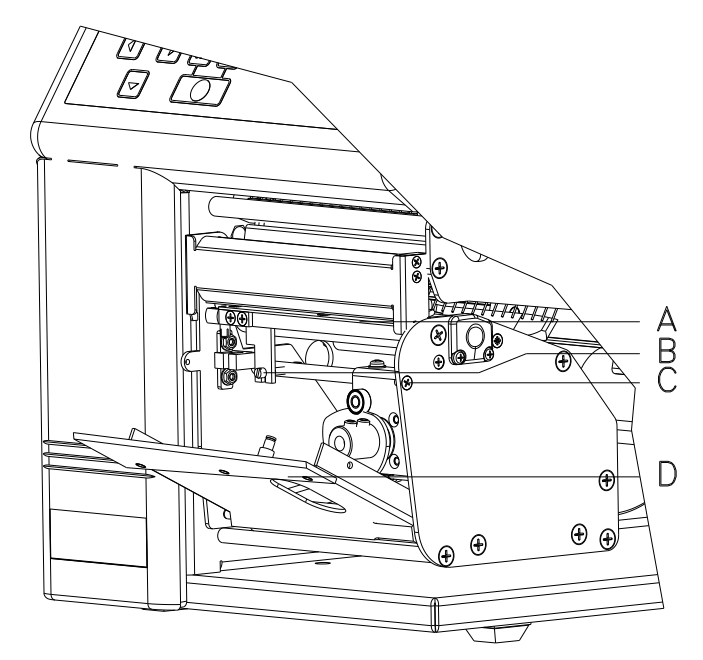

- 1. Desserrer les deux vis et enlever la face avant.
- 2. Desserrer la vis (C) et enlever l'arbre.
- 3. Desserrer le contre-écrou sur le dos de la vis de réglage (B).
- 4. Placer un papier ou des étiquettes entre la plaque inférieure (A) et la barre du massicot fixe. Pousser prudemment la barre du massicot mobile (D) vers le haut et contrôler la coupe. Le massicot doit commencer proprement à couper environ 5 mm du bord gauche.
- 5. Serrer le contre-écrou sur le dos de la vis de réglage (B).
- 6. Installer l'arbre de front et la face avant.
- 7. Appuyer sur la touche pour vérifier la fonction du massicot.

### <span id="page-36-0"></span>**6.8 Correction des fautes de la barre du massicot**

Dans le cas où le massicot coupe plus loin à droite, suivre des mesures ci-après:

- 1. Basculer la barre du massicot mobile (D) en avant.
- 2. Tourner la vis d'ajustage (B) en sens des aiguilles d'une motre jusqu'à la position de consigne est atteint.
- 3. Fermer encore la barre du massicot.
- 4. Serrer le contre-écrou sur le dos de la vis de réglage (B).
- 5. Installer l'arbre de front et la face avant.
- 6. Appuyer sur la touche pour vérifier la fonction du massicot.

Dans le cas où la barre du massicot mobile (D) pousse contre la barre du massicot fixe, suivre des mesures ci-après:

- 1. Basculer la barre du massicot mobile (D) en avant.
- 2. Tourner la vis d'ajustage (B) en sens inverse des aiguilles d'une motre jusqu'à la position de consigne est atteint.
- 3. Serrer le contre-écrou sur le dos de la vis de réglage (B).
- 4. Installer l'arbre de front et la face avant.
- 5. Appuyer sur la touche pour vérifier la fonction du massicot.

### <span id="page-37-0"></span>**6.9 Lubrification**

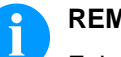

### **REMARQUE!**

Faire attention qu'il n'y a pas des substances des lubrifiants sur les cellules, composants électroniques et cartes de circuit, tête d'impression et rouleaux.

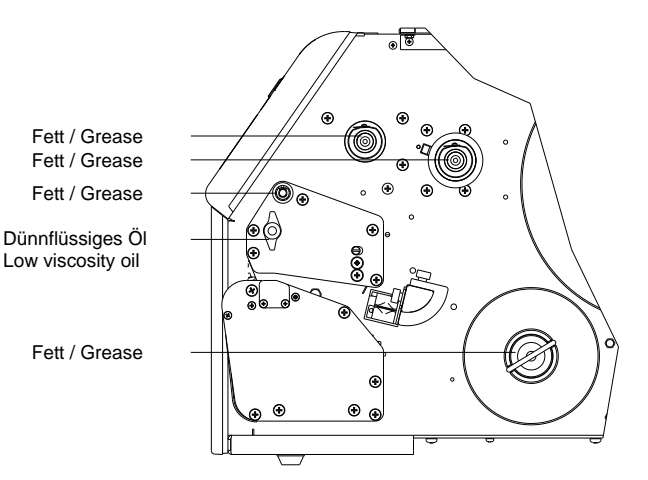

Figure 17

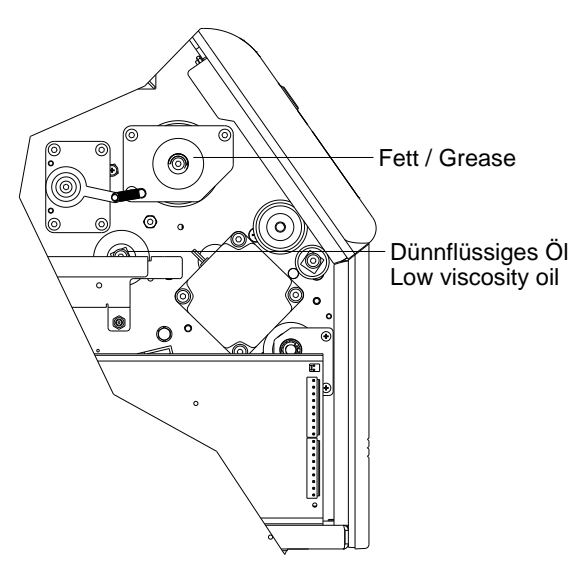

Figure 18

Si poussière de papier ou l'autre saleté s'est déterminée, les points de graissage doivent d'abord être nettoyés avec l'essence de lavage.

Appliquer un à deux fois par an un peu lubrifiant.

Le lubrifiant excédentaire peut se déposer involontairement sur des éléments voisins et déranger des fonctions.

Dans le cas où il y a des composants qui ne fonctionnent pas à cause de la lubrification, ils doivent être échangés pour que les fonctions des composants et de l'imprimant sont protégées.

Pour la lubrification, positionner de nouveau les sous-groupes démontés dans l'état de montage correct. Faire attention par exemple sur la tension des courroies et les forces de ressort.

### <span id="page-38-0"></span>**7 Équiper des options**

### **DANGER!**

Danger de mort par choc électrique!

 $\implies$  Couper l'imprimante du secteur avant tous travaux de maintenance et attendre un instant jusqu'à ce que le bloc d'alimentation se soit déchargé.

### <span id="page-38-1"></span>**7.1 Carte entrées/sorties**

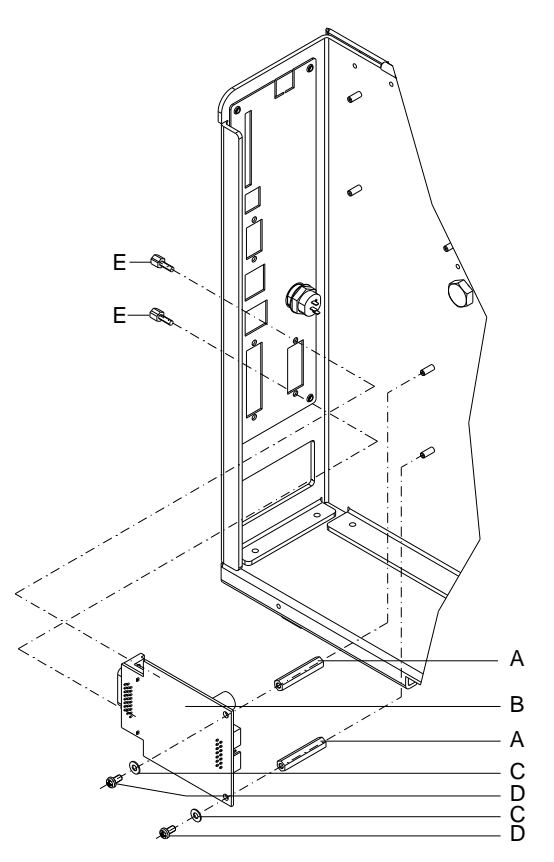

- 1. Démonter la carte CPU (voir la page [25\)](#page-24-1).
- 2. Enlever le couvercle de panneau arrière de châssis au percement de l'interface.
- 3. Serrer le pilier hexagonal (A) sur le goujon fileté de la face interne du chassis.
- 4. Fixer la carte E/S avec les vis de fixation (E) au percement de face arrière du chassis et l'installer avec les vis cruciformes (D) et des rondelles (C) sur les piliers hexagonaux (A).
- 5. Insérer le câble de connexion pour les sorties/entrées selon le schéma de câblage (voir le chapitre [9,](#page-54-0) page [55\)](#page-54-0) dans les postes d'enfichage de la carte E/S.
- 6. Installer la carte CPU (voir la pag[e 26\)](#page-25-0).

### <span id="page-39-0"></span>**7.2 Distributeur d'étiquettes**

**Distributeur d'étiquettes sans cellule**

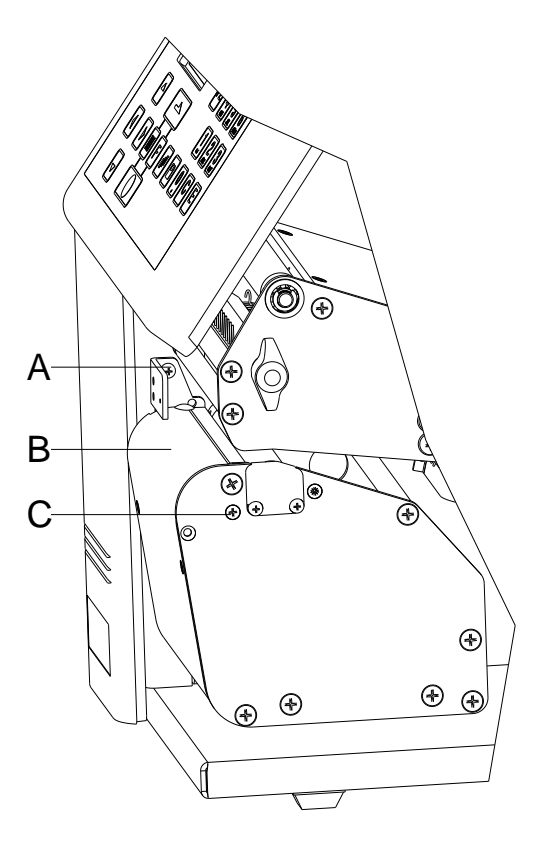

- 1. Enlever la plaque d'enrouleur (s'il est installée) et la carré au front de l'imprimante.
- 2. Tirer à l'arbre distributeur et ouvrir la bascule distributeur vers le gauche.
- 3. Fixer le distributeur d'étiquettes (B) avec les vis jointes (A + C) à l'imprimante.
- 4. Encliqueter encore la bascule de distributeur.

**Distributeur d'étiquettes avec cellule**

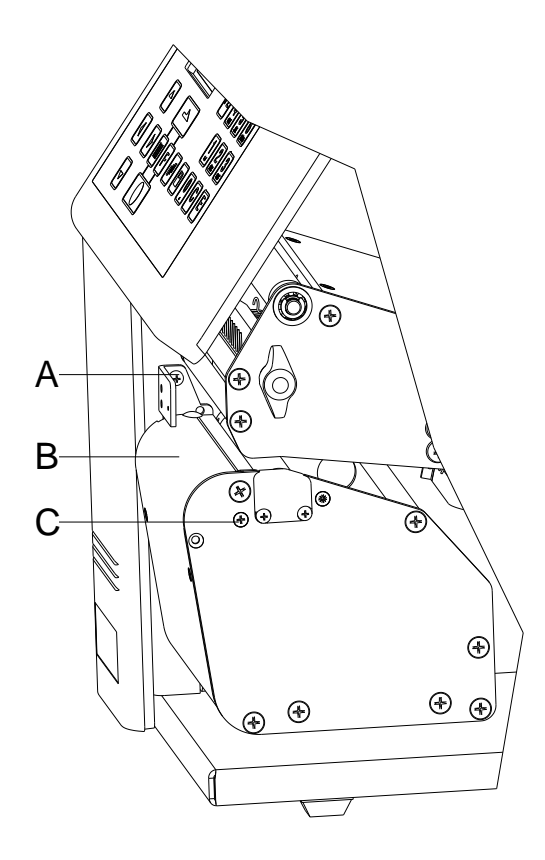

- 1. Desserrer le couvercle gauche de l'imprimante. Desserrer les deux vis au bord inférieur gauche d'imprimante et deux vis au bord supérieur de châssis.
- 2. Enlever le conducteur de protection sur l'intérieur du couvercle.
- 3. Enlever la plaque d'enrouleur (s'il est installée) et la carré au front de l'imprimante.
- 4. Tirer à l'arbre distributeur et ouvrir la bascule distributeur vers le gauche.
- 5. Positioner le distributeur d'étiquettes (B) avant le rouleau de pression. Guider le câble cellule par le perçage du chassis visible.
- 6. Fixer le distributeur d'étiquettes (B) avec les vis jointes (A + C) à l'imprimante.
- 7. Insérer le câble de cellule selon le schéma de câblage (voir le chapitre [9,](#page-54-0) page [55\)](#page-54-0) dans le poste d'enfichage de la cellule de distributeur d'étiquettes.
- 8. Encliqueter encore la bascule de distributeur..
- 9. Connecter le conducteur de protection dans l'intérieur de couvercle.
- 10. Installer encore le couvercle de l'imprimante.

### <span id="page-41-0"></span>**7.3 Massicot**

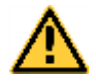

#### **AVERTISSEMENT!**

Il existe un risque de blessure aux lames du massicot.

- $\implies$  Assembler/démonter la massicot seulement si l'imprimante est mise hors marche.
- $\implies$  Utiliser la massicot seulement que s'elle est montée à l'imprimante.
- $\implies$  Ne couper pas de matériels qui excéder la spécification (largeur et épaisseur).
- $\implies$  Ne toucher pas dans le secteur des lames mouvementées pendant de l'opération.

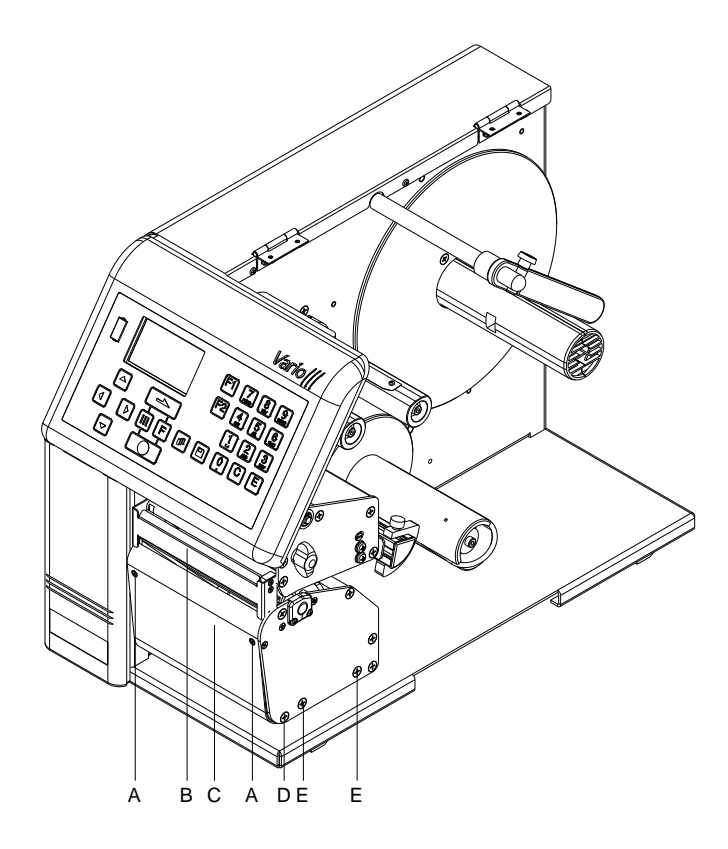

- 1. Enlever la plaque d'enrouleur (s'il est installée) et la carré au front de l'imprimante.
- 2. Desserrer le couvercle gauche de l'imprimante. Desserrer les deux vis au bord inférieur gauche d'imprimante et deux vis au bord supérieur de châssis.
- 3. Enlever le conducteur de protection sur l'intérieur du couvercle.
- 4. Positioner le massicot (B) avant le rouleau de pression. Guider le câble cellule par le perçage du chassis visible.

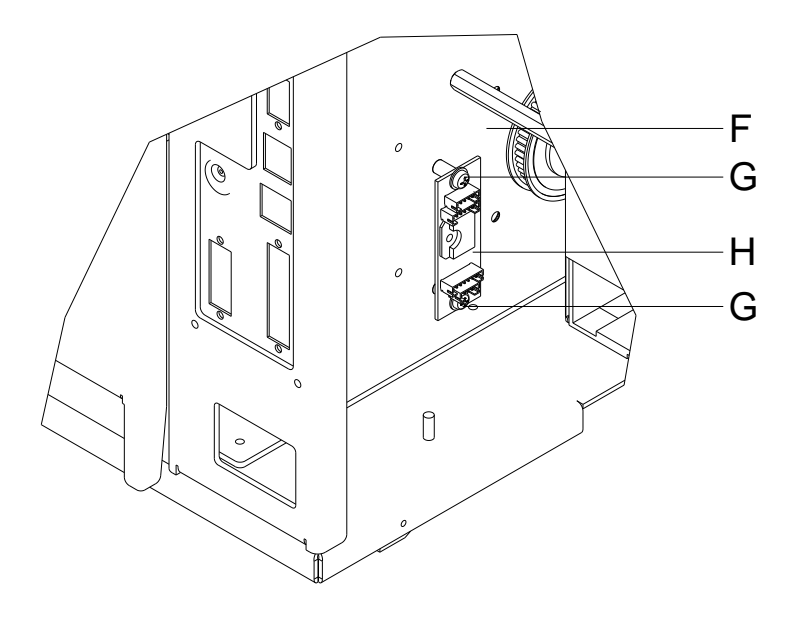

- 5. Installer le massicot avec les plaques d'appui sur les ondes intermédiaires (E).
- 6. Appuyer le massicot sur les axes d'intermédiaire (E) vers l'extérieur, jusqu'à ce que le massicot encliqueté dans les axes. En plus le massicot doit être poussé légèrement vers le bas.
- 7. Fixer le massicot avec les vis jointes à l'imprimante.
- 8. Mettre l'axe du front dans le perçage de la plaque d'appui gauche du massicot et fixer l'axe avec la vis à l'imprimante.
- 9. Glisser la plaque frontale (C) dans l'onde intermédiaire (D). Pivoter la plaque frontale vers le haut et fixer la plaque avec les vis jointes (A) à l'arbre frontal.
- 10. Installer la platine moteur (H) avec des rondelles et les vis (G) au chassis de l'imprimante.
- 11. Insérer le câble de massicot et de connexion selon le schéma de câblage (voir le chapitre [10,](#page-60-0) page [61\)](#page-60-0) dans les postes d'enfichage de la carte imprimée.
- 12. Connecter le conducteur de protection dans l'intérieur de couvercle.
- 13. Installer encore le couvercle de l'imprimante.
- 14. Insérer la plaque de protection (E) sur l'onde intermédiaire au front de l'imprimante.

<span id="page-44-0"></span>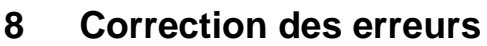

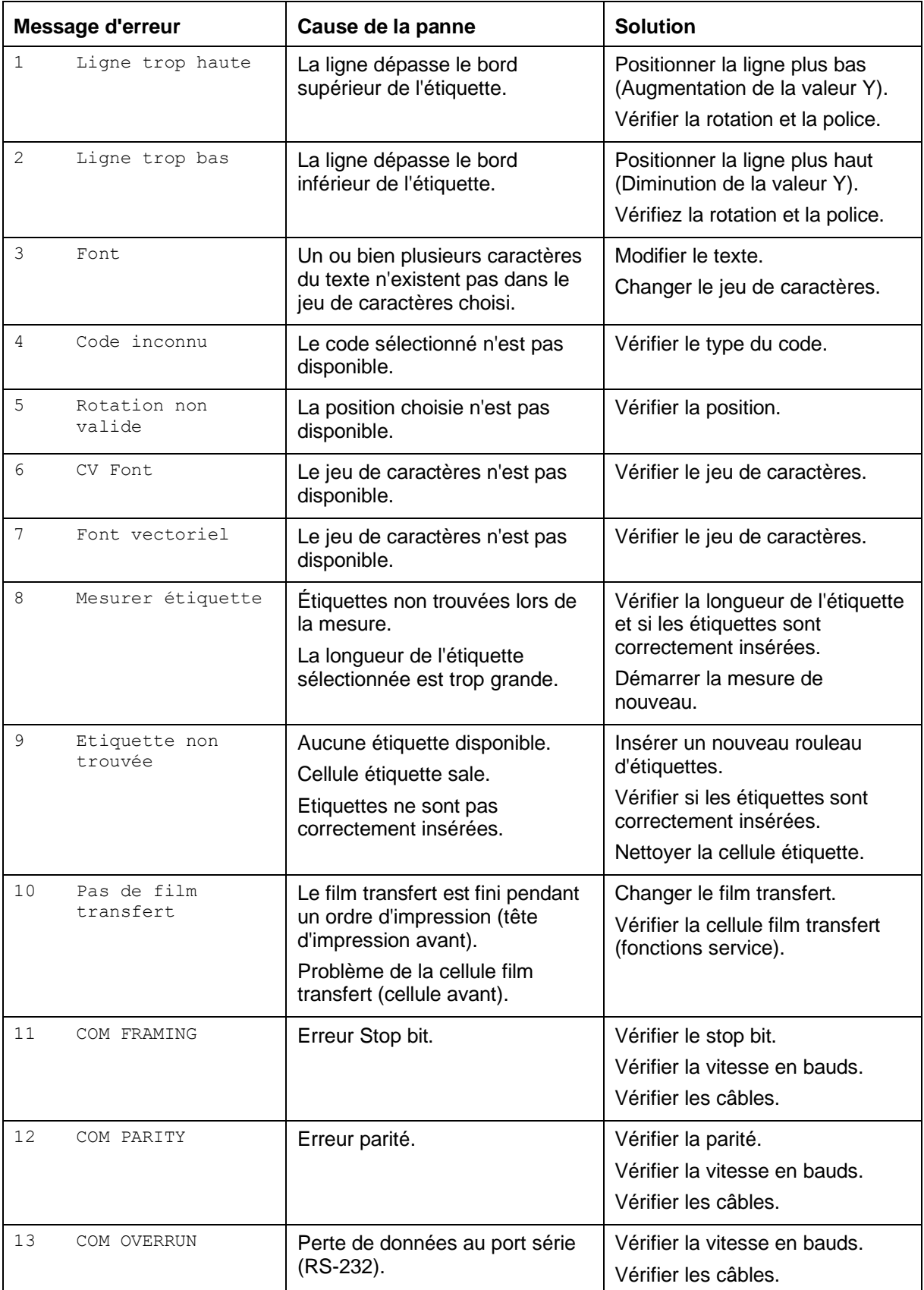

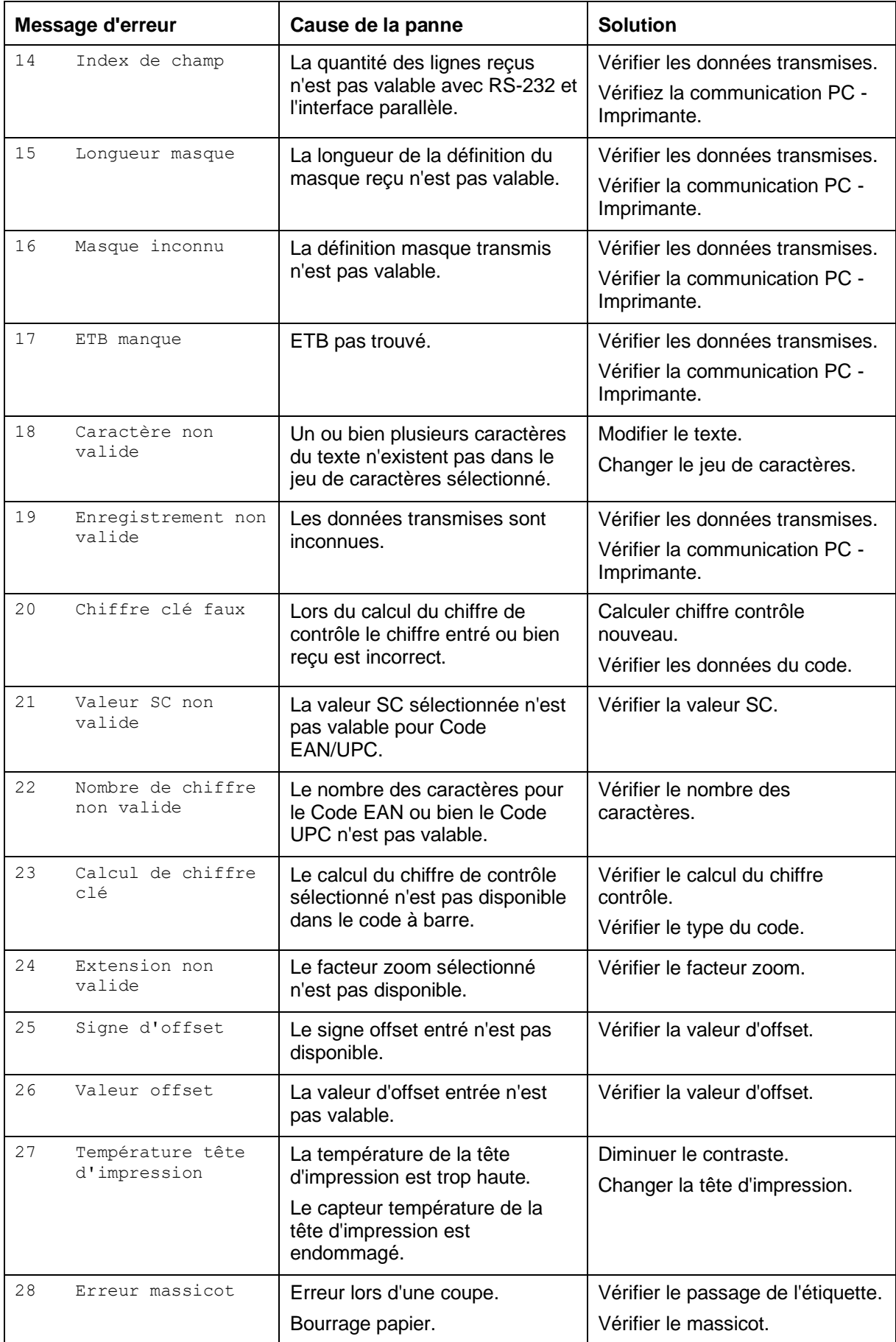

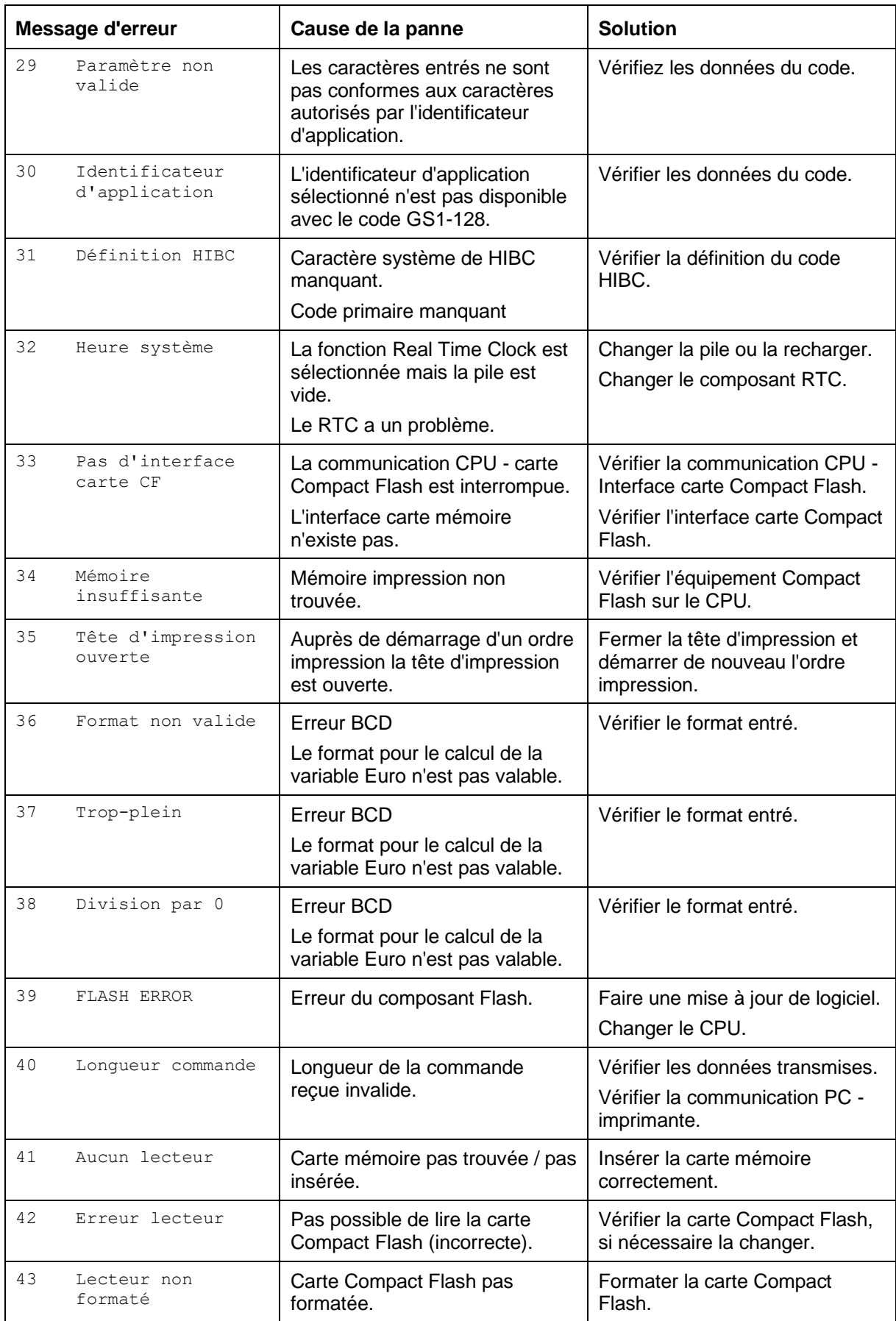

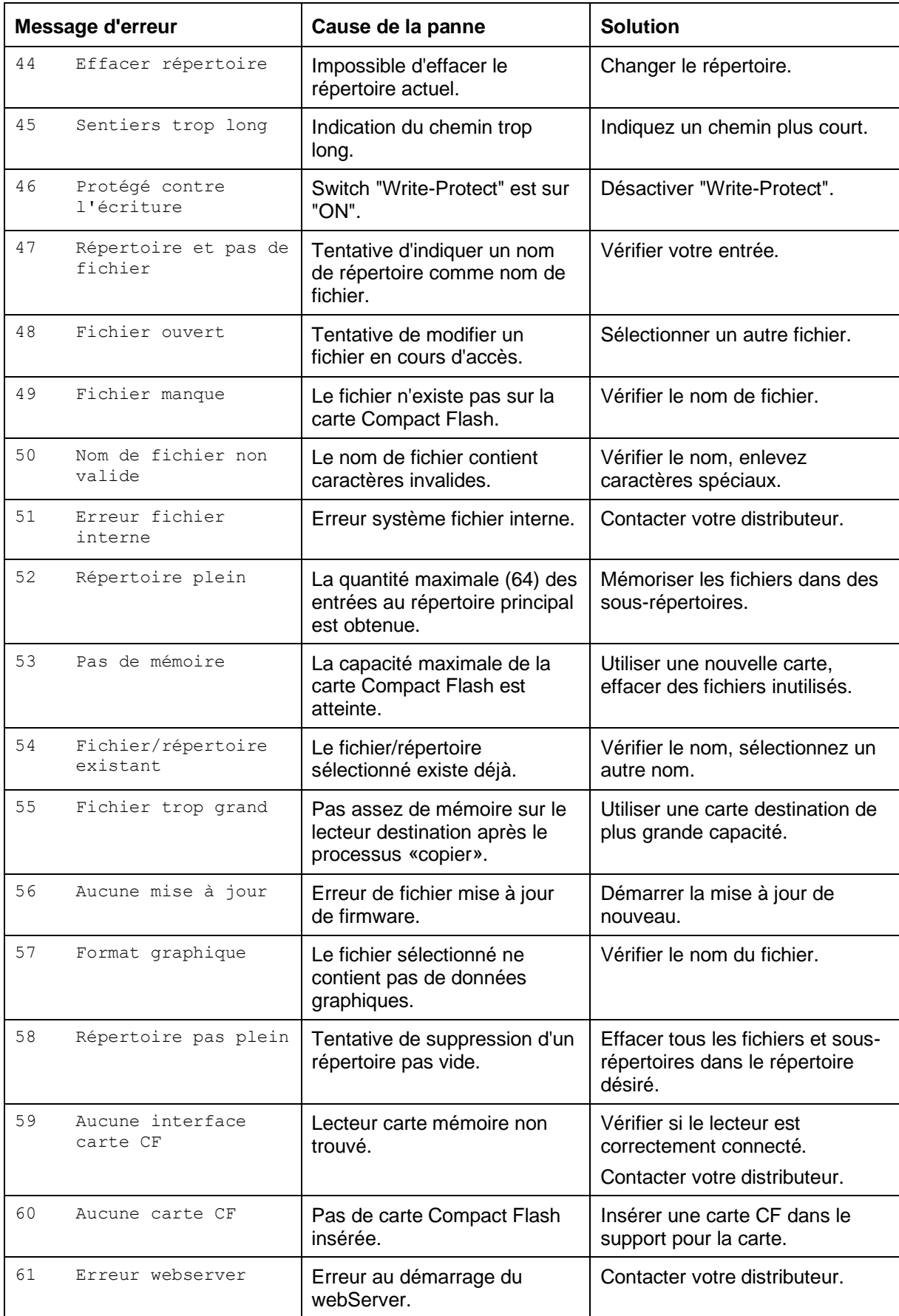

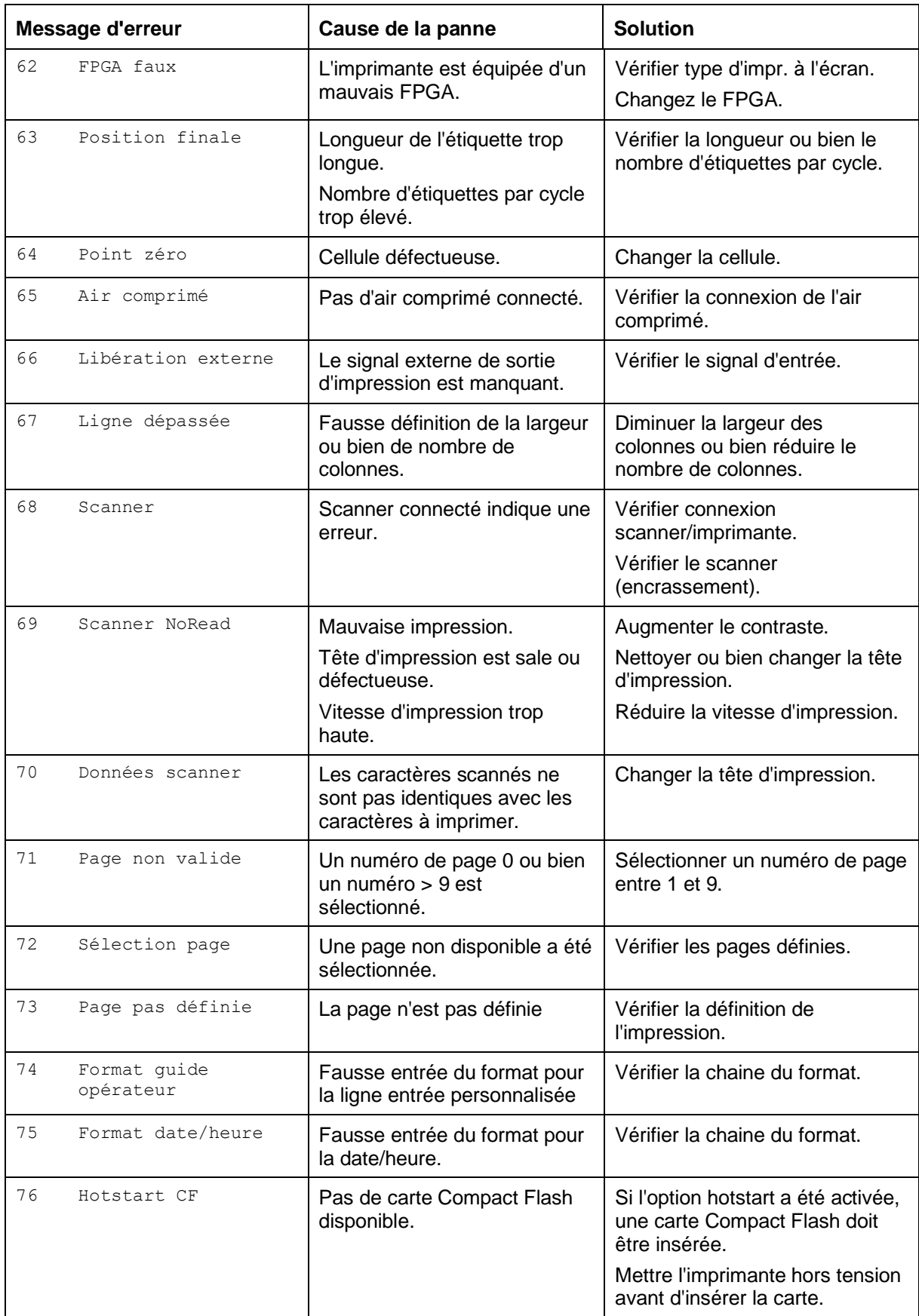

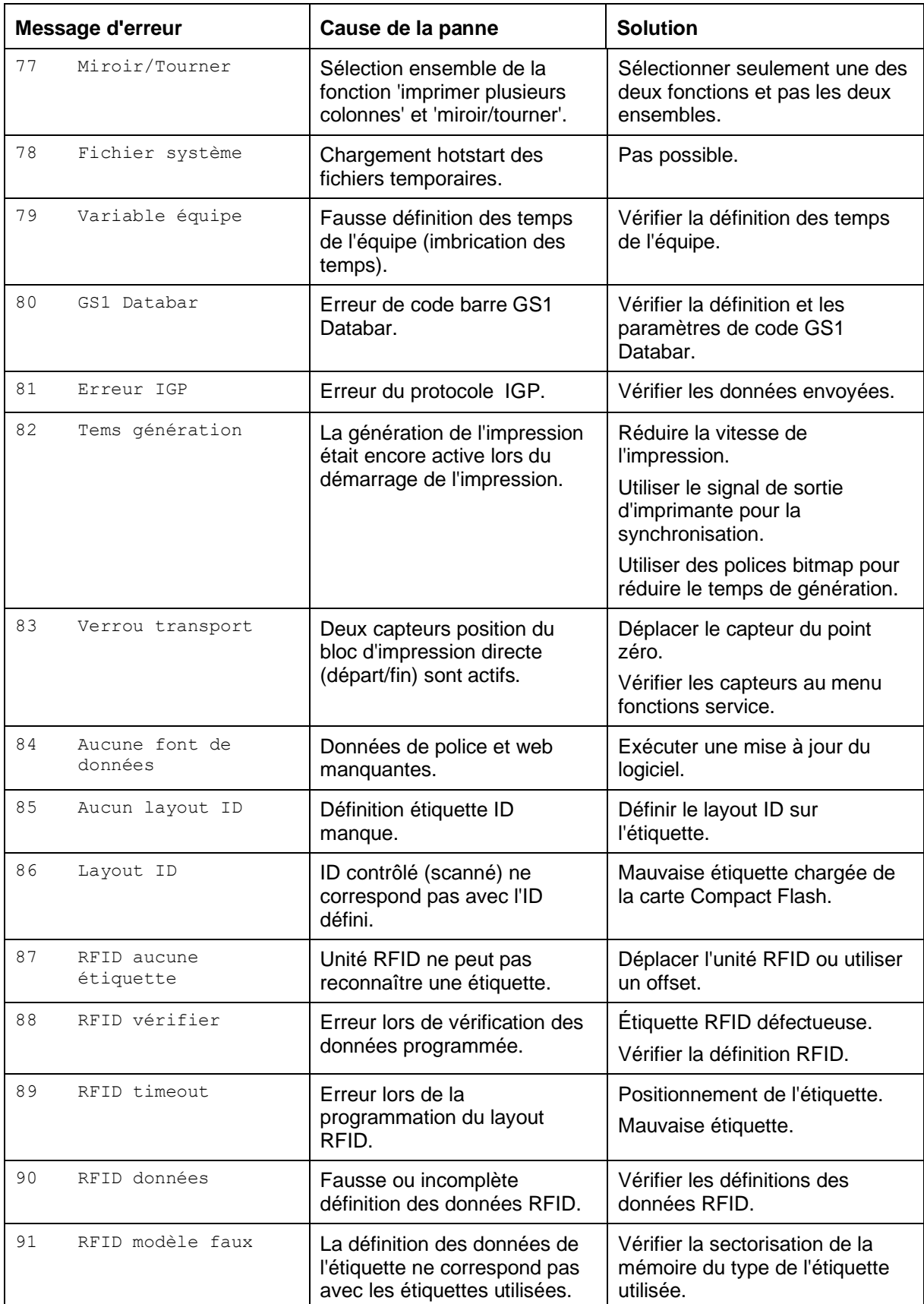

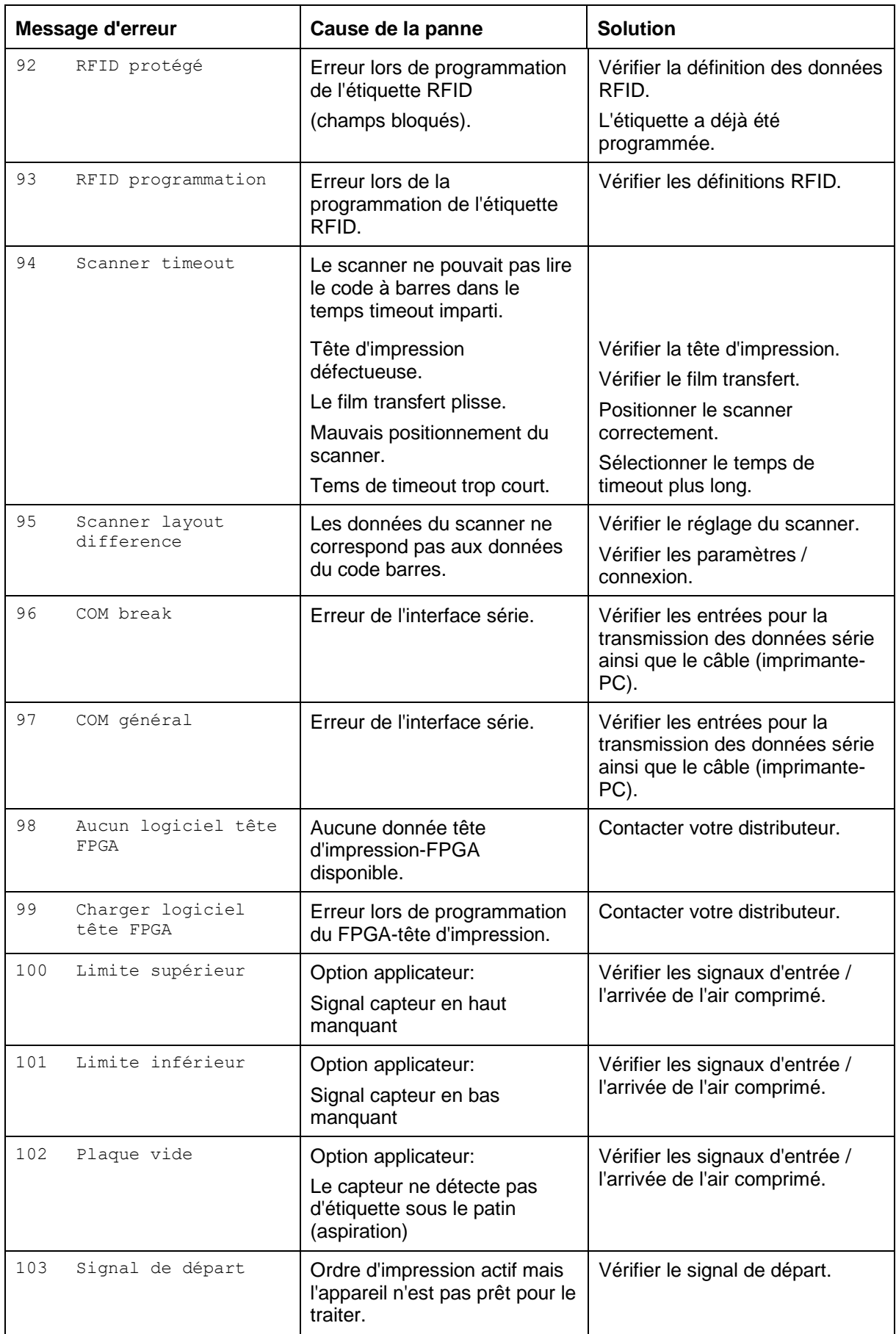

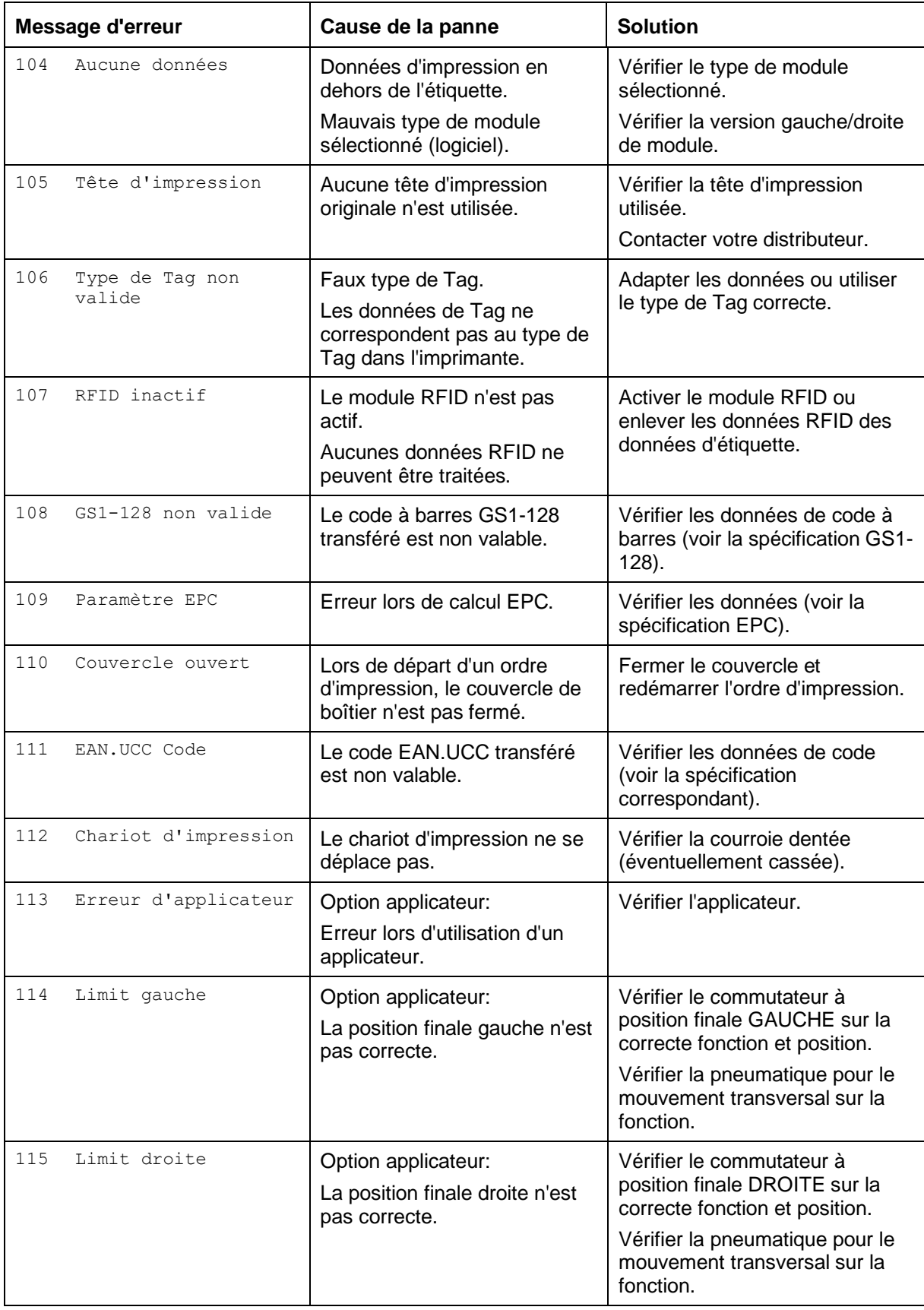

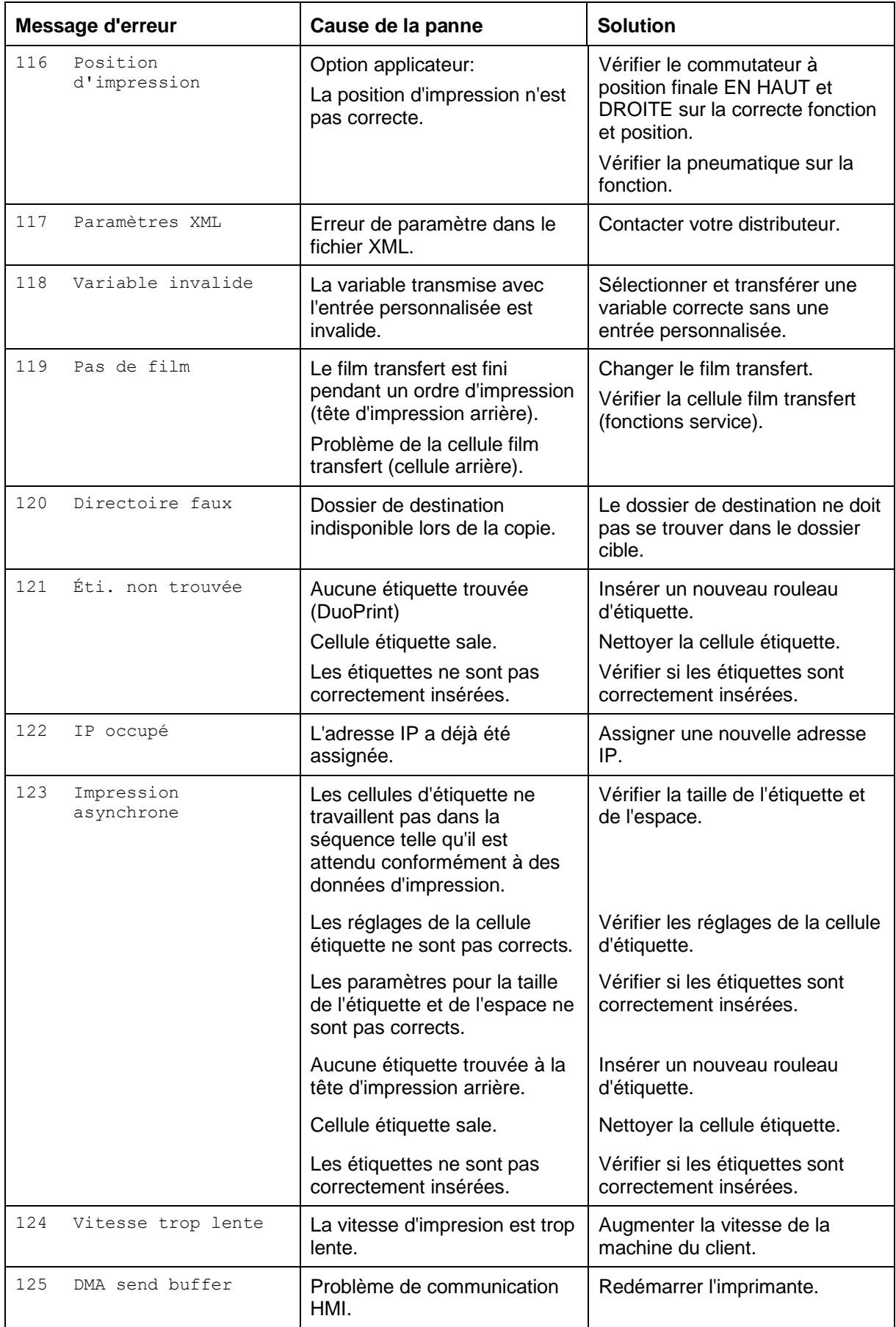

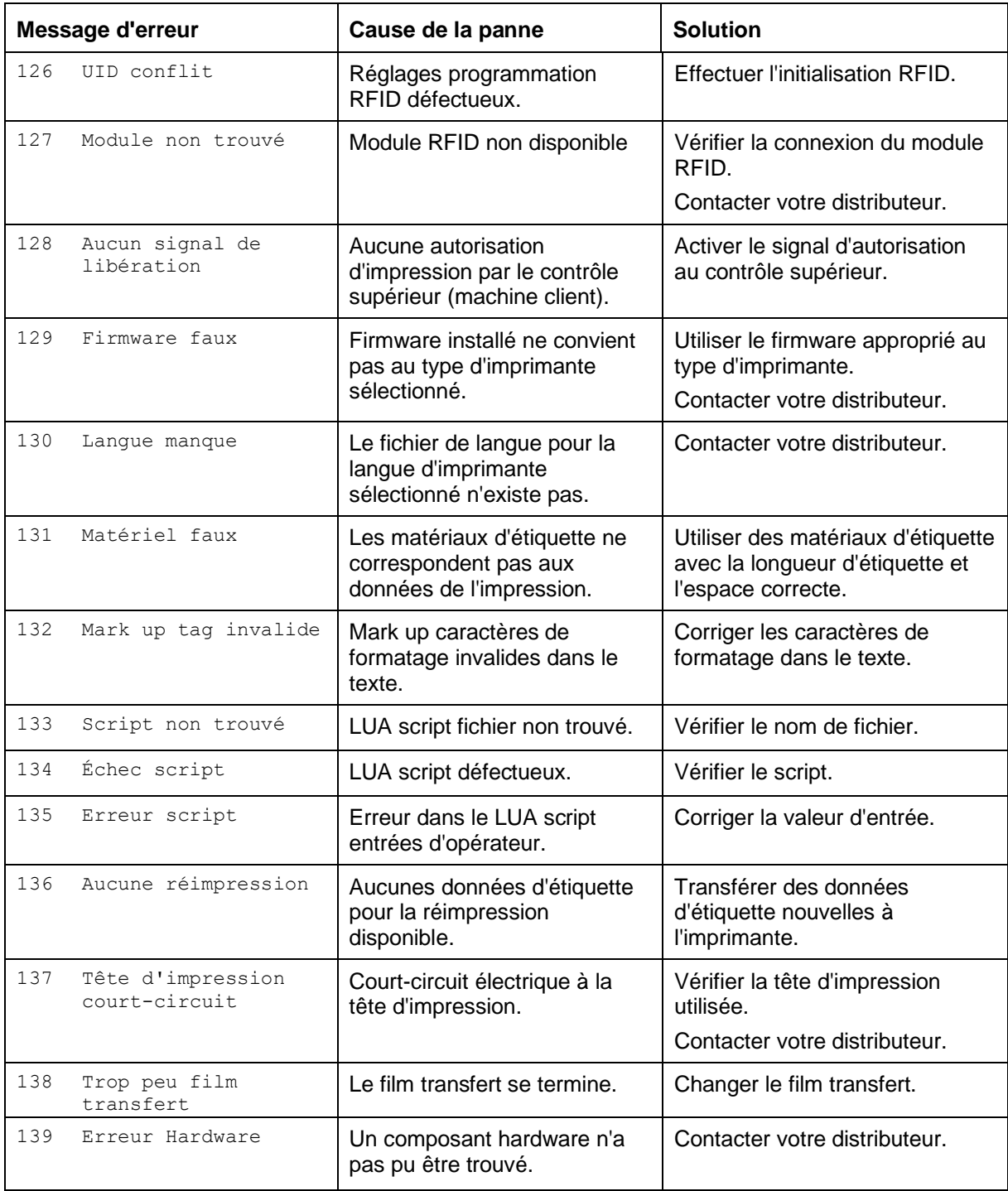

### <span id="page-54-0"></span>**9 Entrées et sorties**

Différentes fonctions du système d'impression peuvent être déclenchées et les états de fonctionnement être affichés via 16 entrées et sorties de commande max., appelées ports dans la suite du document.

Les ports sont disponibles via une prise D-Sub (26Pin HD) à l'arrière du système d'impression et sont isolés galvaniquement du potentiel terre (PE) par un trajet semi-conducteur optocoupleur.

Chaque port peut être configuré comme entrée ou sortie. Cependant, cette fonction est prédéfinie dans le logiciel de l'imprimante et ne peut pas être modifiée par l'utilisateur.

Il est possible de modifier et de régler dans un menu les délais d'antirebond et si High ou Low est actif.

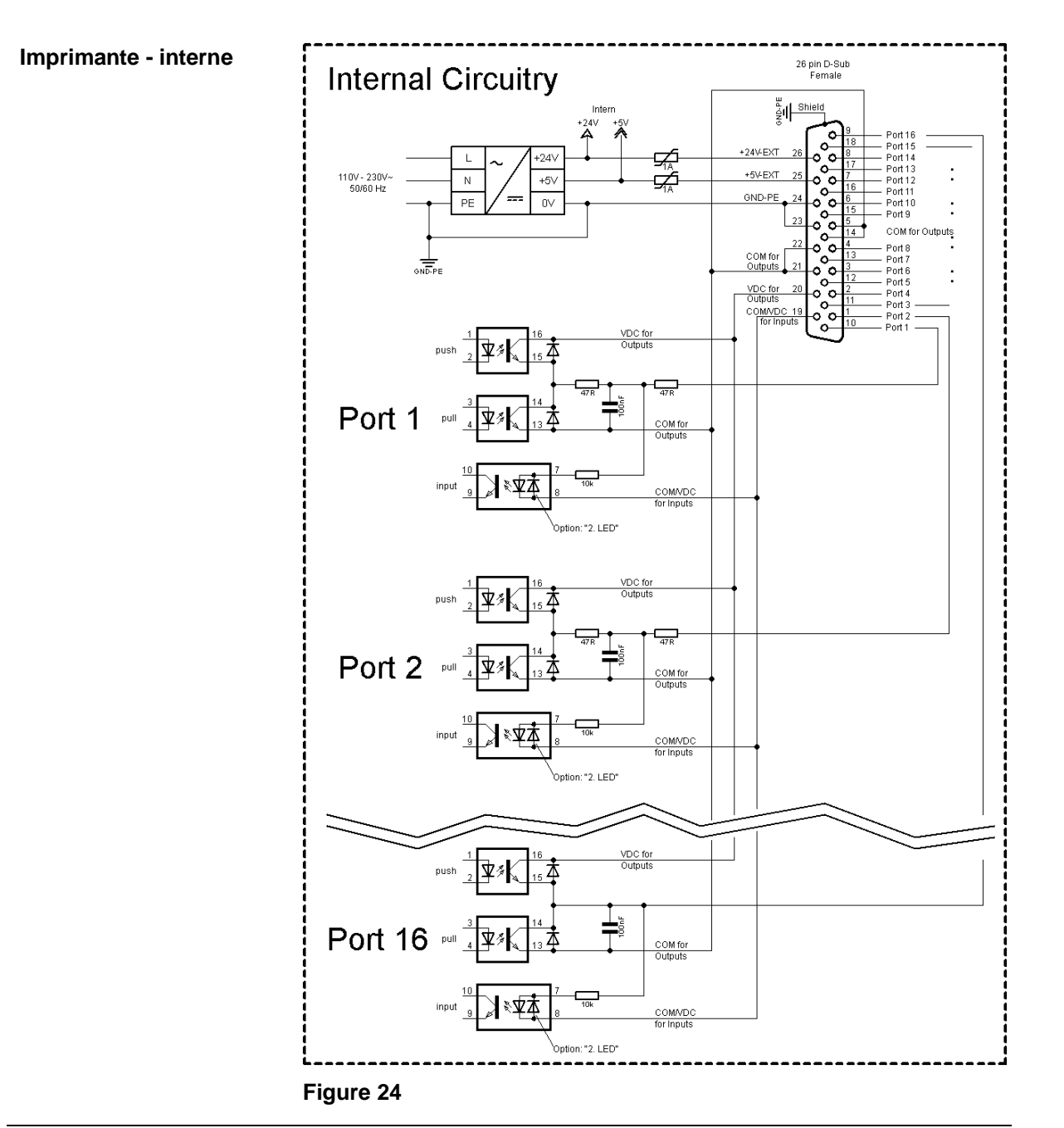

### **Affectation de connecteur D-Sub**

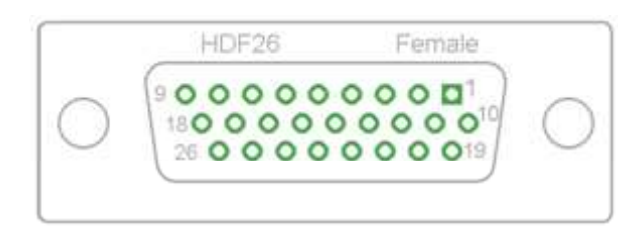

**Figure 25**

#### **Affectation des connecteurs**

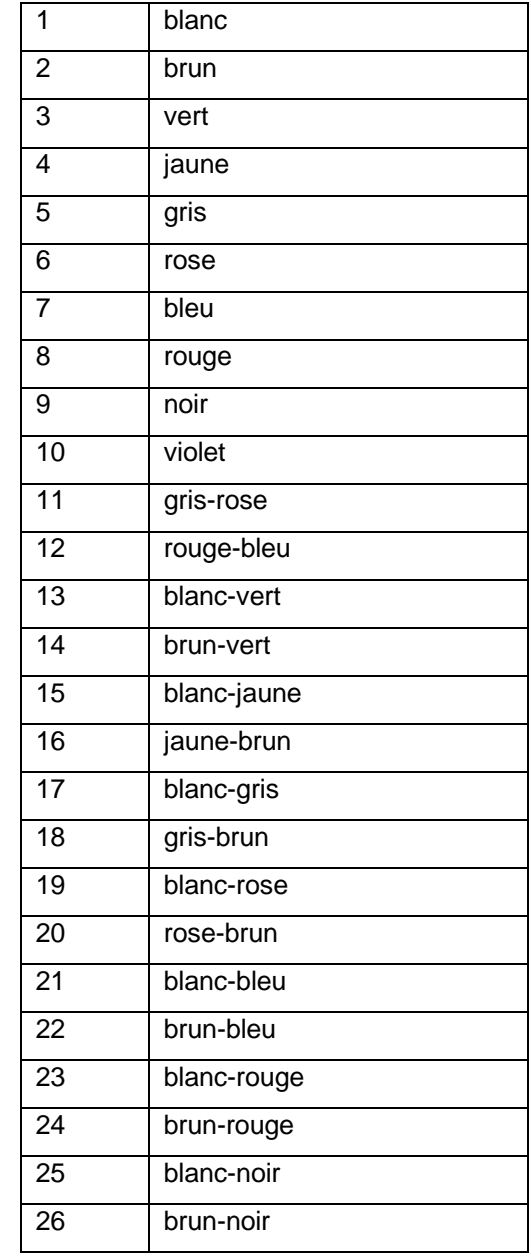

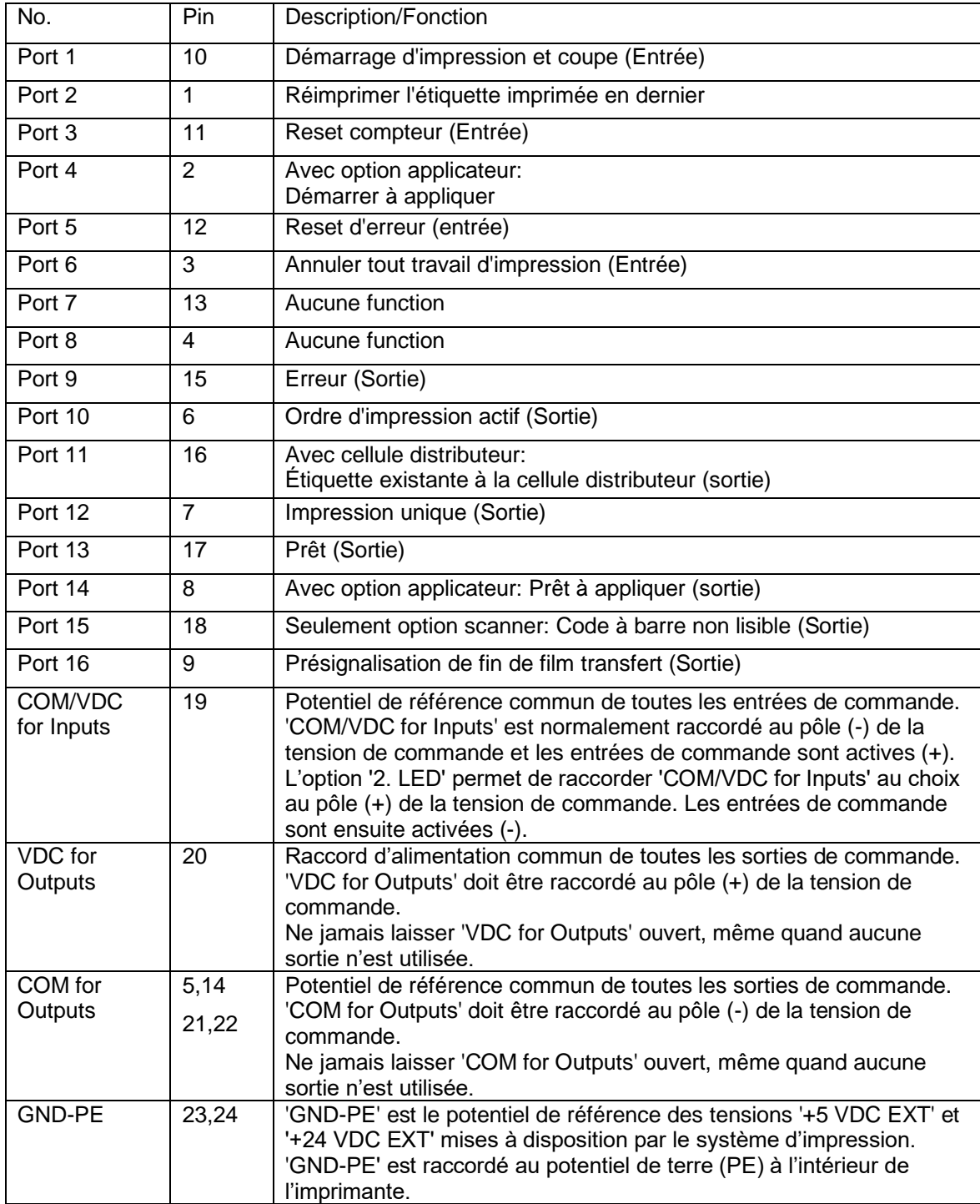

Port 1 à Port 16 = Occupation de Profil E/S 'Std\_Label'

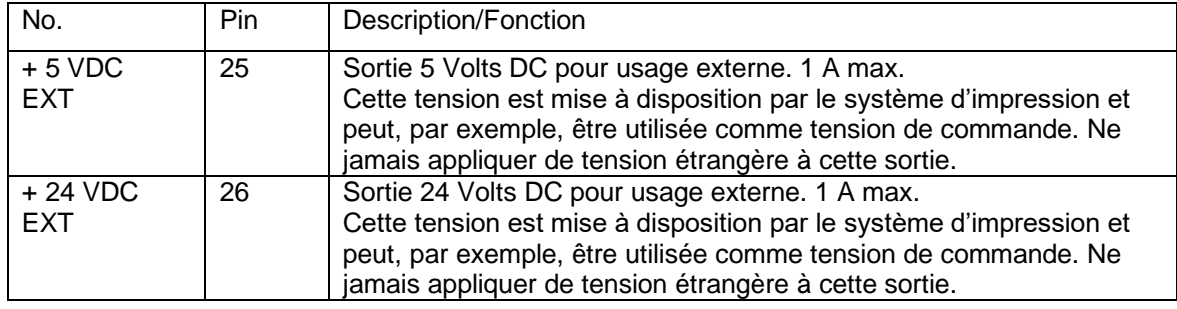

### **Données techniques**

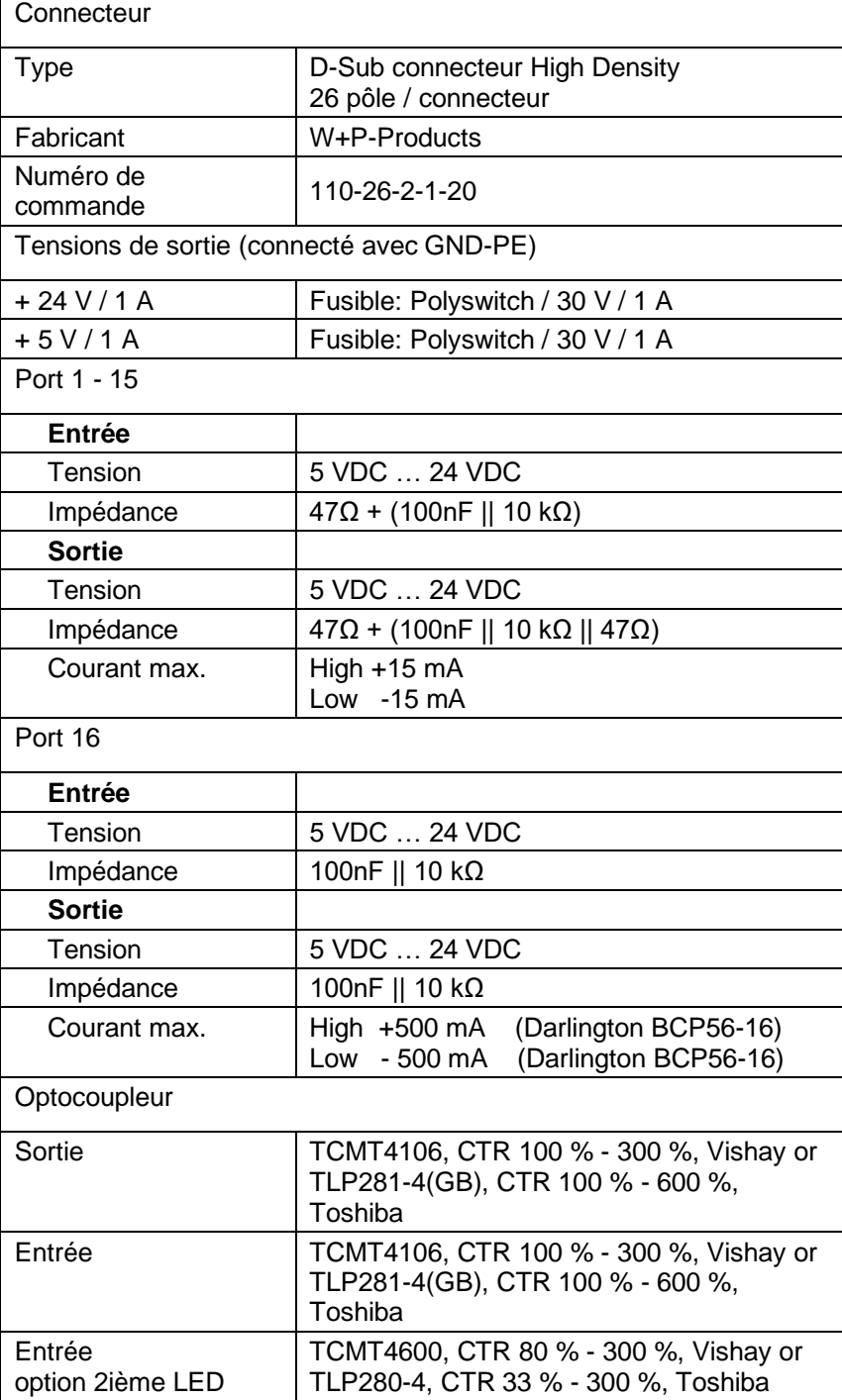

#### **Exemple 1**

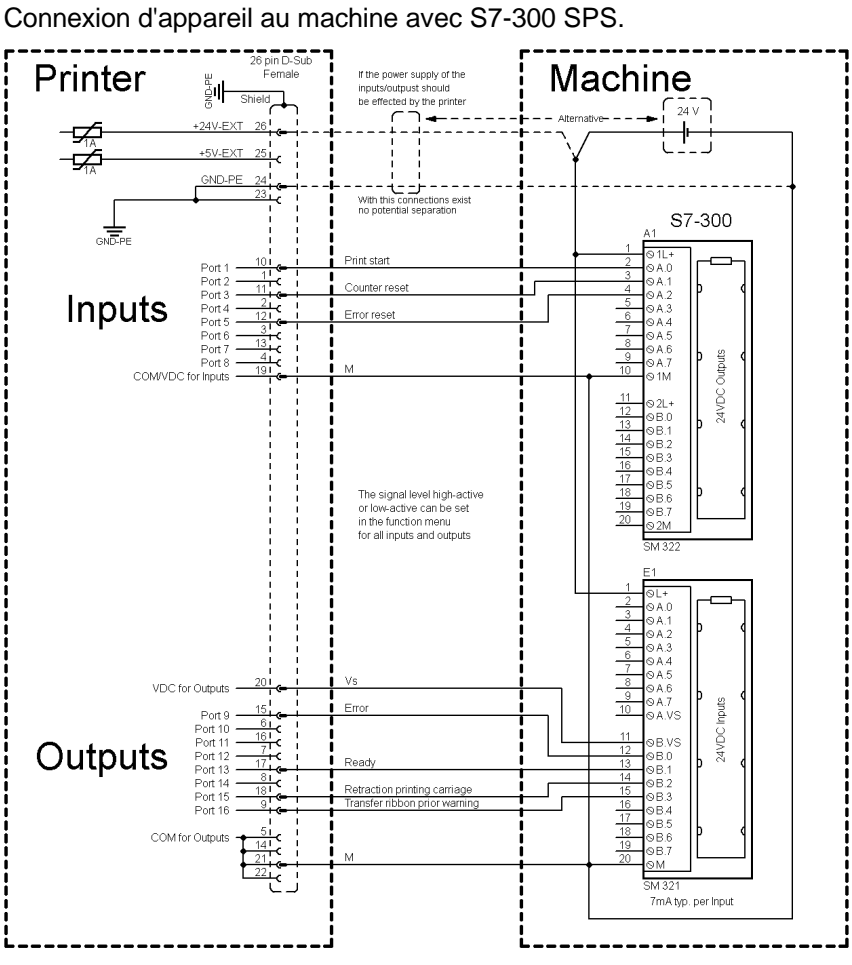

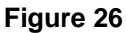

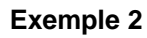

Connexion d'appareil au panel d'opération.

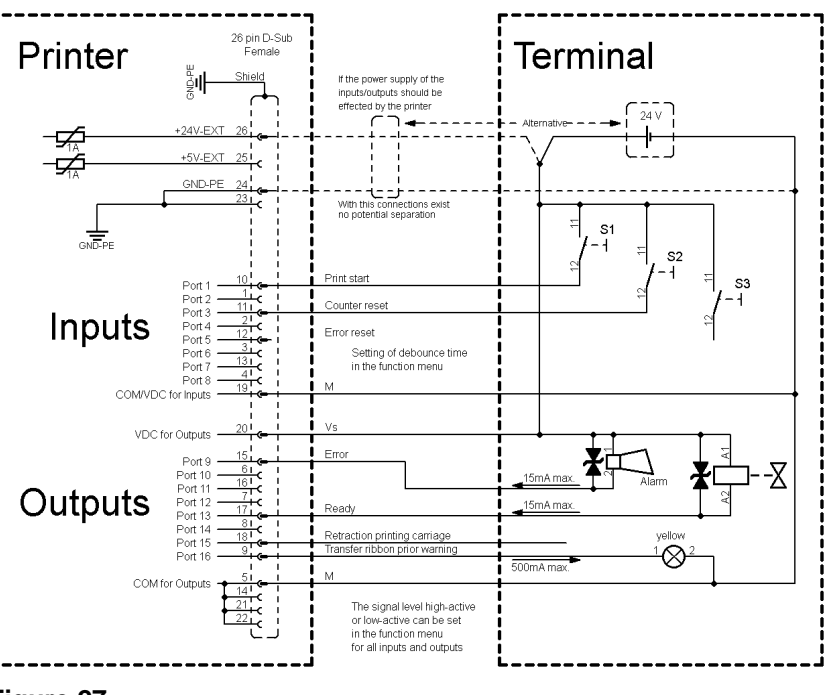

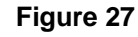

**Exemple 3**

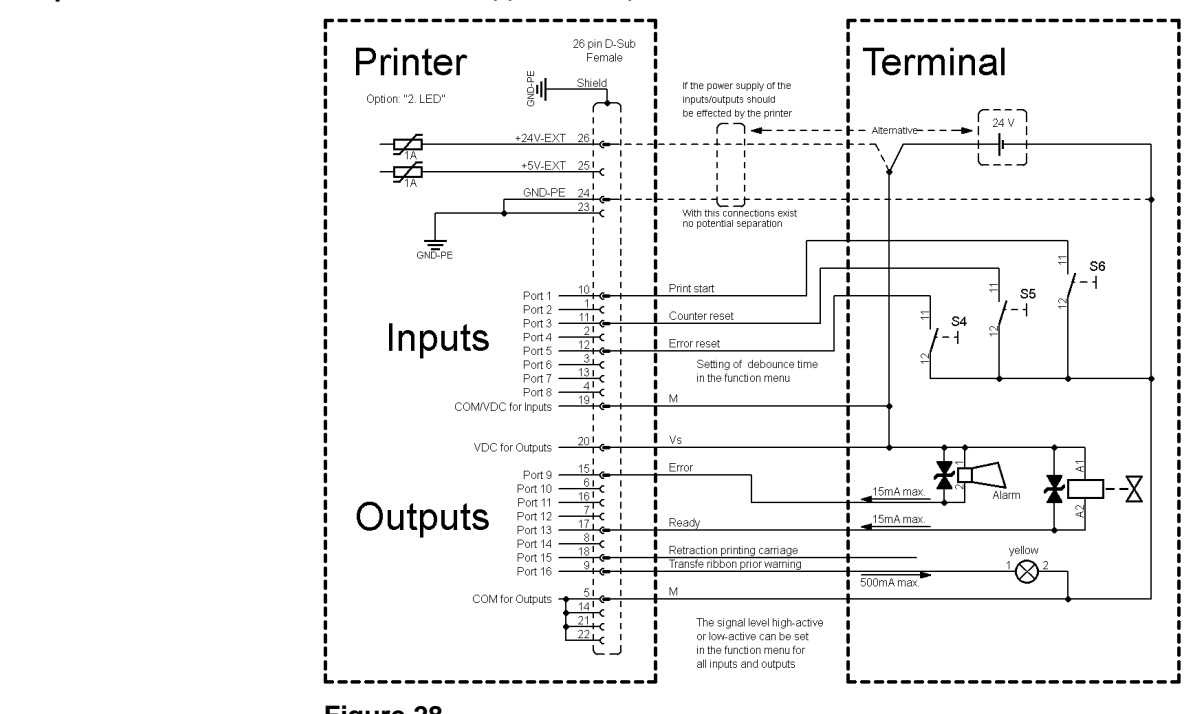

Connexion d'appareil si 'option: 2 ième LED'.

### **Figure 28**

#### En cas de branchement d'un contact Reed à une entrée de commande, le contact doit présenter une capacité de coupure d'au moins 1 A afin d'empêcher que le contact ne colle en raison de l'extracourant de fermeture. A titre d'alternative, il est possible de monter une résistance adaptée en série. **Mesures de sûreté**

Si l'on utilise l'une des tensions '+5 VDC EXT' ou '+24 VDC EXT' internes à l'imprimante, il faut monter en supplément un fusible externe (ex. 0,5 AF) afin de protéger le dispositif électronique d'impression.

En cas de charge inductive, il faut utiliser par exemple une diode montée en antiparallèle afin de dériver l'énergie d'induction.

Afin de réduire au minimum l'impact des courants de fuite pour les sorties de commande, une résistance doit être montée parallèlement à la charge en fonction de ce qui est raccordé.

Afin d'éviter d'endommager le système d'impression, les courants de sortie max. ne doivent pas être dépassés, ni les sorties être courtcircuitées.

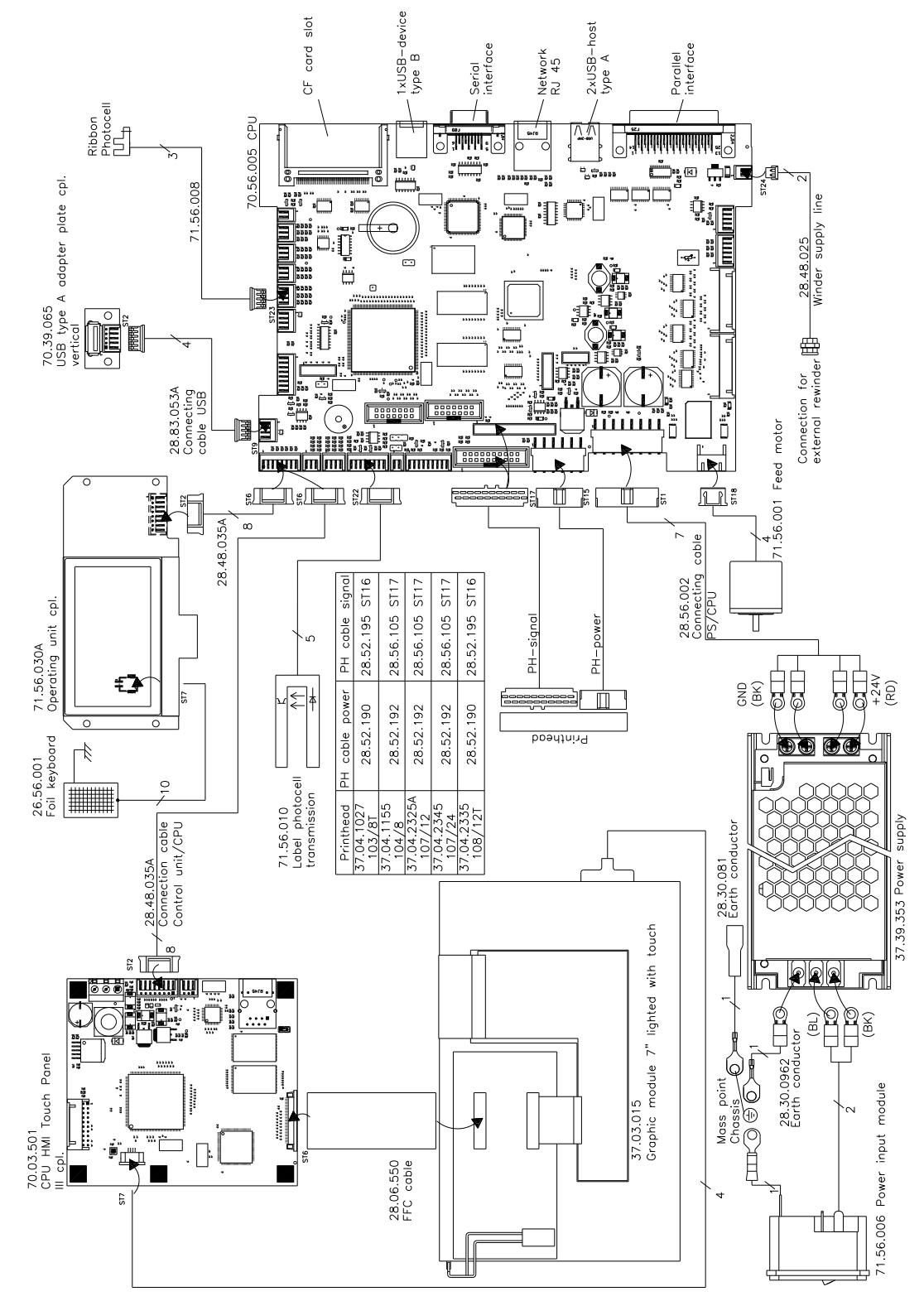

<span id="page-60-0"></span>**10 Schéma de câblage**

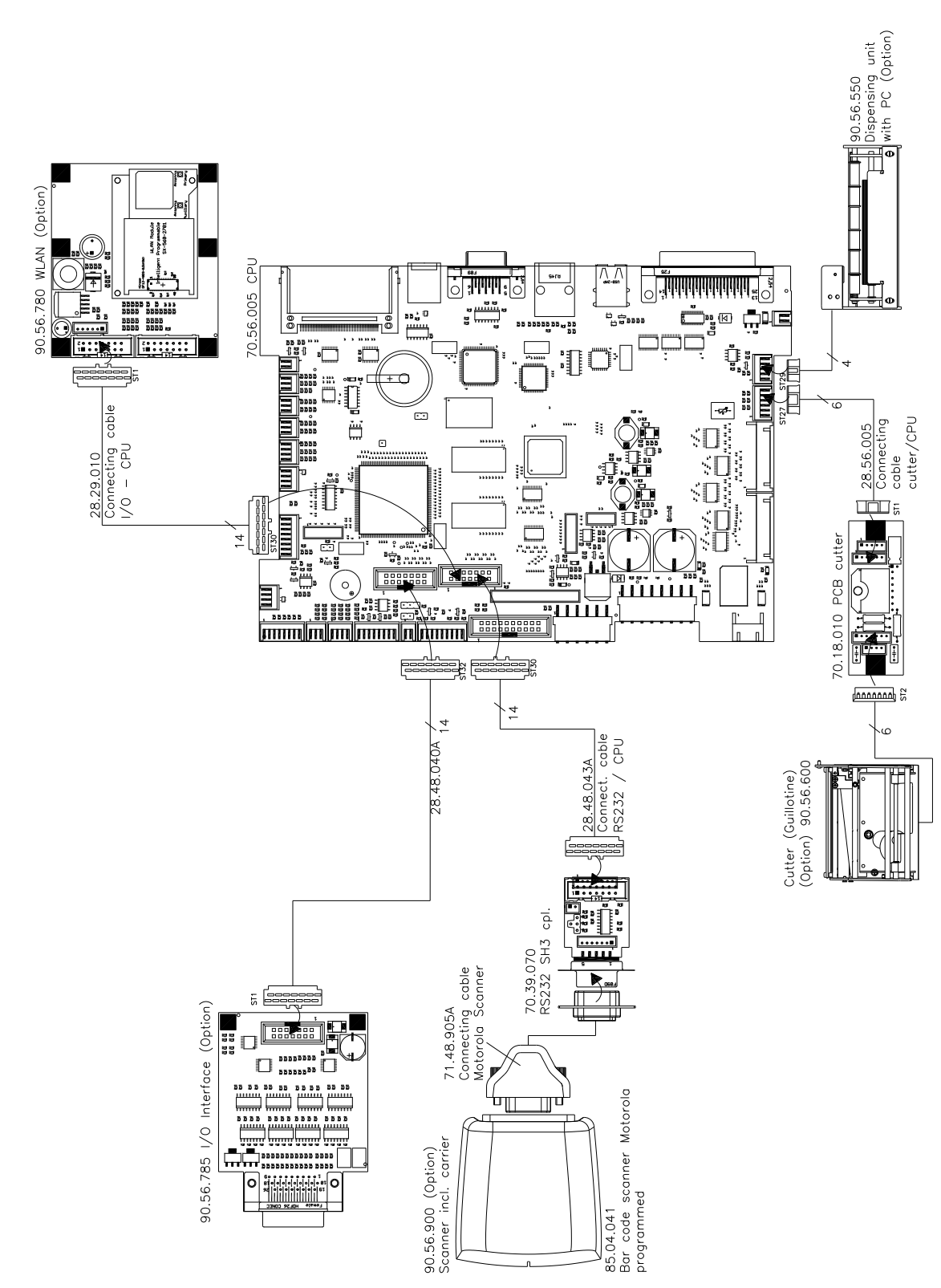

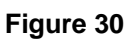

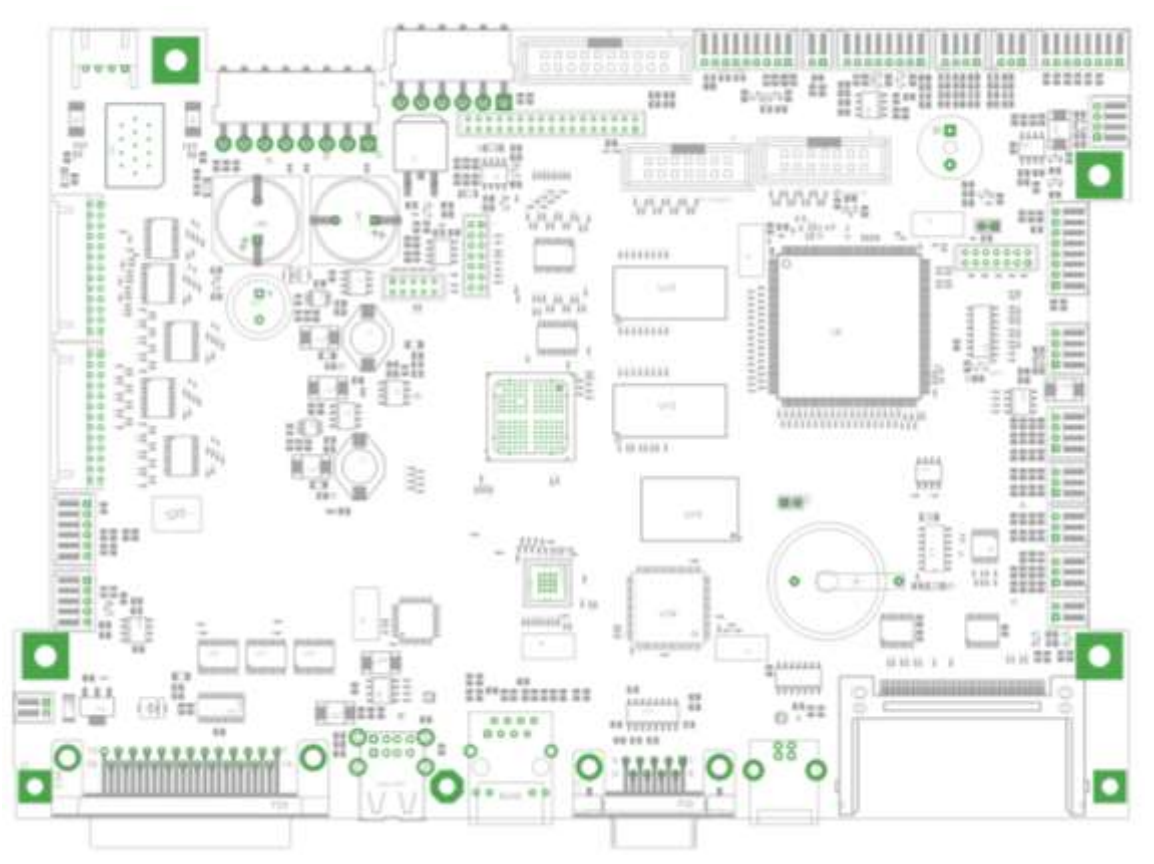

### <span id="page-62-0"></span>**10.1 Carte CPU vue d'ensemble**

**Figure 31**

**Jumpers**

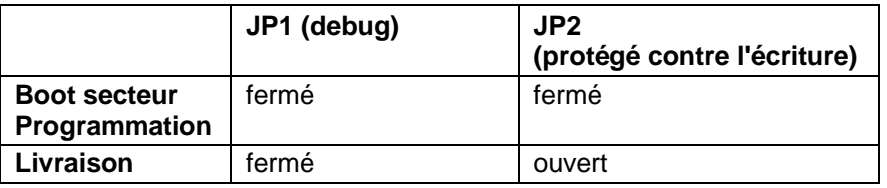

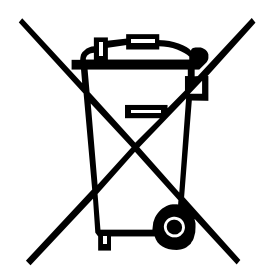

### <span id="page-64-0"></span>**11 Dépollution conforme à l'environnement**

Des fabricants des appareils B2B sont obligés à partir du 23 mars 2006 à reprendre et recycler des appareils anciens qui ont été fabriqués après le 13 août 2005. Ces appareils anciens ne peuvent pas principalement être transmis à des points de ramassage communaux. Ils ne peuvent être recyclés organisé et éliminés les déchets que par le fabricant. En conséquence des produits Valentin conformément marqués peuvent être retournés à l'avenir à Carl Valentin GmbH.

Les appareils anciens sont éliminés les déchets de façon appropriée.

Carl Valentin GmbH perçoit à temps toutes les obligations dans le cadre de l'enlèvement des déchets d'appareils anciens et permet ainsi aussi la vente des produits sans difficultés. Veuillez faire attention que nous ne pouvons reprendre des appareils envoyés que franco de port.

La plaque d'électronique du système d'impression est équipée avec une batterie. Dépolluer cette batterie dans des cuves de dépôt de batteries usagées provenant du commerce ou après des centres officiels homologués de dépollution.

Pour plusieurs informations, voyez la directive DEEE ou notre page web www.carl-valentin.de.

### <span id="page-66-0"></span>12 Index

### $\mathsf{A}$

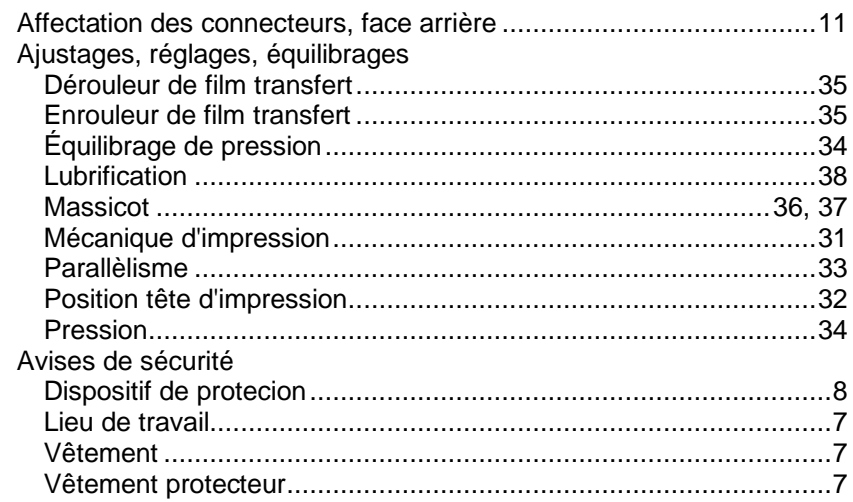

### $\, {\bf B}$

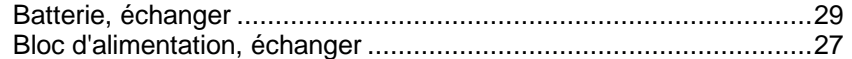

### $\mathbf c$

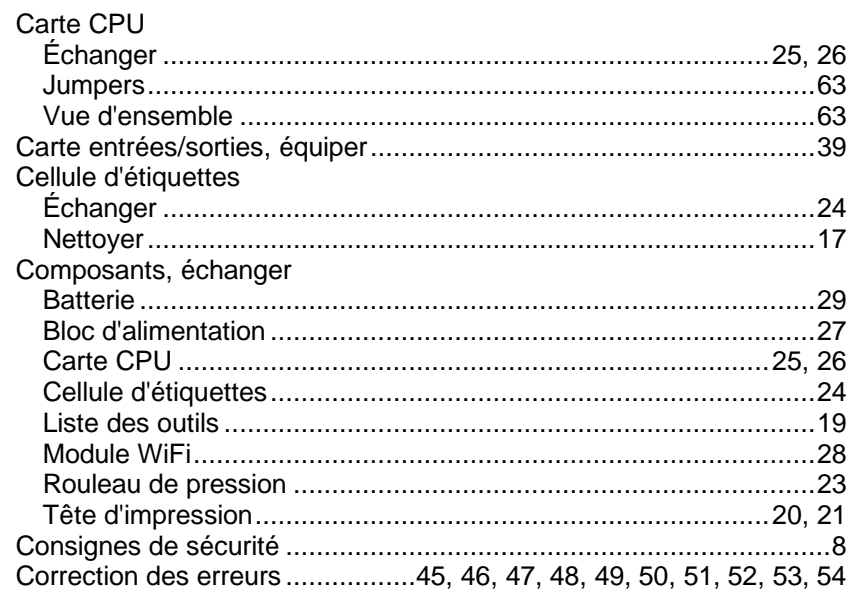

### D

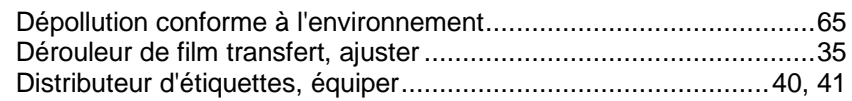

### $\mathsf{E}$

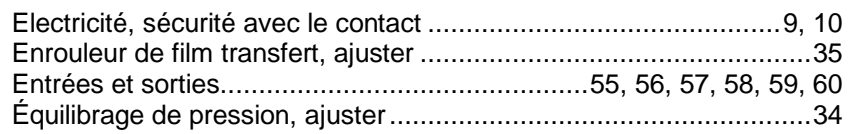

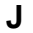

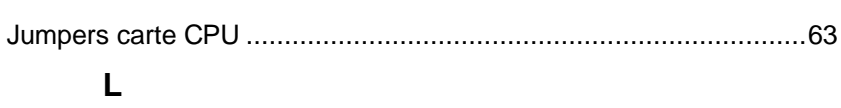

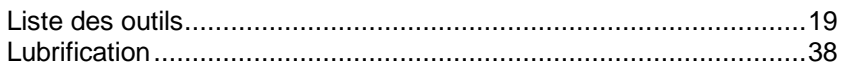

### M

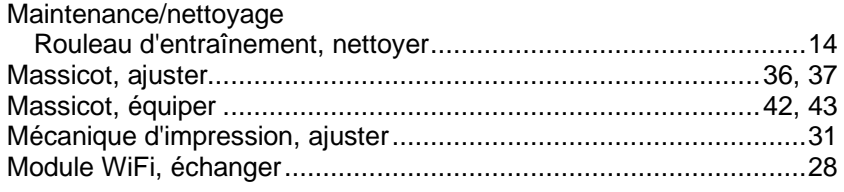

### $\overline{\mathsf{N}}$

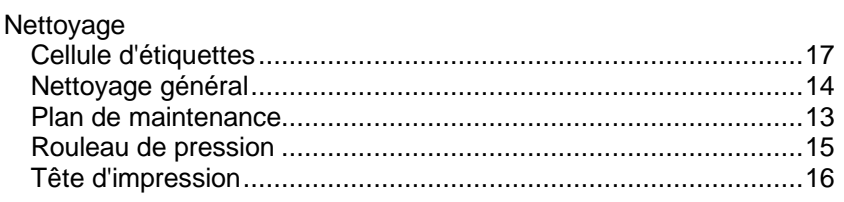

### $\overline{O}$

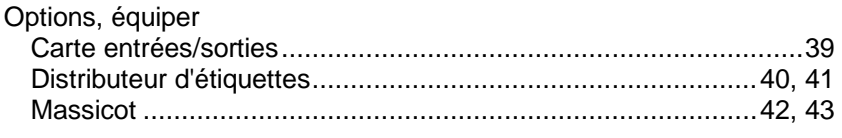

### $\overline{P}$

### $\overline{\mathsf{R}}$

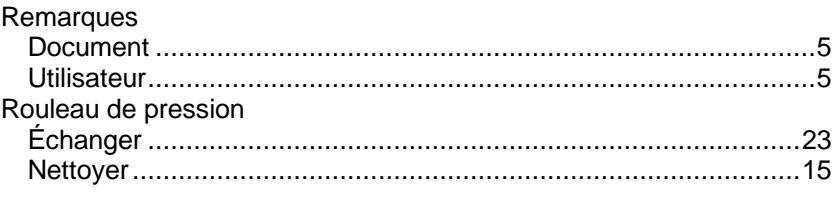

### $\mathbf S$

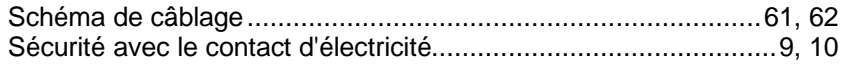

### $\overline{\mathsf{T}}$

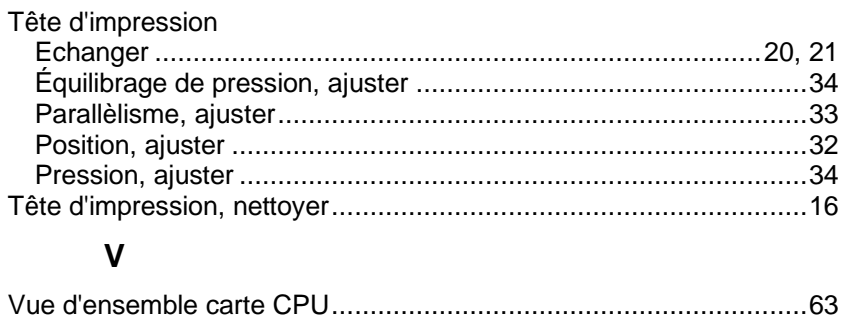

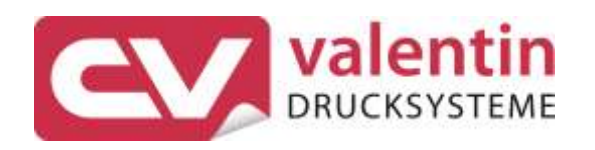

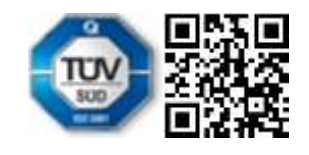

Carl Valentin GmbH Neckarstraße 78 - 86 u. 94 . 78056 Villingen-Schwenningen Phone +49 7720 9712-0 . Fax +49 7720 9712-9901 info@carl-valentin.de . www.carl-valentin.de